### Relatório de Estágio

Rodrigo Costa Silva

Comunicação Multimédia

jul | 2023

## **GUARDA** POLI<br>TÉLNILO

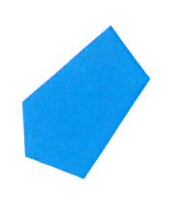

## POLI TÉLNILO GUARDA

Escola Superior de Educação, Comunicação e Desporto

### **RELATÓRIO DE ESTÁGIO**

#### ESTÁGIO COM RELATÓRIO FINAL

#### PARA OBTENÇÃO DO GRAU DE LICENCIADO EM COMUNICAÇÃO MULTIMÉDIA

**Rodrigo Costa Silva**

**Julho/2023**

## POLI TÉLNILO GUARDA

Escola Superior de Educação, Comunicação e Desporto

#### **RELATÓRIO DE ESTÁGIO**

#### ESTÁGIO COM RELATÓRIO FINAL

#### PARA OBTENÇÃO DO GRAU DE LICENCIADO EM COMUNICAÇÃO MULTIMÉDIA

Professor(a) Orientador(a): Prof. Carlos Jorge Gonçalves Brigas

**Rodrigo Costa Silva**

**Julho/2023**

#### <span id="page-3-0"></span>**Ficha de Identificação**

**Discente:** Rodrigo Costa Silva

**Número de estudante:** 1704487

**Curso:** Licenciatura em Comunicação Multimédia

**Estabelecimento de ensino:** Instituto Politécnico da Guarda | Escola Superior de Educação, Comunicação e Desporto

**Orientador:** Professor Doutor Carlos Jorge Gonçalves Brigas

**Entidade:** GLOBAZ, SA (Loba.cx)

**Morada:** M5 - *Business Center* | Avenida Rainha Dona Amélia | 74, 6300-749 Guarda

**Telefone:** +351 256 668 413; **E-mail**: [geral@loba.pt;](file:///C:/Users/rodri/Desktop/geral@loba.pt) *Website*: [https://www.loba.com](https://www.loba.com/)

**Supervisor na organização:** Samuel Filipe Henriques Alves

**Grau académico do supervisor:** Mestre em Engenharia Informática

**Data de início de estágio**: 17 de abril de 2023

**Data de fim de estágio:** 28 de junho de 2023

**Duração:** 400 horas

#### <span id="page-4-0"></span>**Agradecimentos**

Em primeiro lugar, gostaria de agradecer ao Politécnico da Guarda e à Escola Superior de Educação, Comunicação e Desporto pela gratificante oportunidade de formação académica.

De seguida, agradeço a todos os docentes que me orientaram e acompanharam ao longo desta licenciatura, em especial ao professor Carlos Brigas pelas unidades curriculares ensinadas de desenvolvimento para a *web*, assim como a sua disponibilidade para ser o meu orientador de estágio.

Estou grato, também, para com a LOBA pela receção acolhedora e confortável por parte de toda a equipa por esta entusiasmante oportunidade de evoluir a nível profissional e pessoal. Dirijo-me também ao Samuel Alves, que, como supervisor, orientou-me a apoiou-me dentro da empresa e nos projetos desenvolvidos. Posteriormente, e com igual agrado, ao João Costa, ao Guilherme Pereira e ao Andriy Karasov pela valiosa ajuda prestada e tempo despendido durante o meu período de estágio na LOBA.

Quero agradecer imenso, de forma especial, à minha família por todo o apoio recebido durante todo o meu percurso académico e por não terem desistido mesmo tendo ido estudar para longe de casa, e aos meus amigos de infância, assim como aqueles que conheci ao longo do curso, por todo o apoio, amizade, boleias e saídas em épocas de avaliação.

#### <span id="page-5-0"></span>**Resumo**

Ao longo do documento, irá ser apresentado o trabalho realizado durante o período do estágio curricular exercido na LOBA, focando-se principalmente em desenvolvimento para a *web* e para/em *Salesforce*.

No primeiro capítulo irá ser explicado tudo sobre a LOBA, desde a sua contextualização histórica até aos seus parceiros, no segundo capítulo refere-se a tudo o que tem a ver com o trabalho realizado em contexto de estágio, incluindo um curso de *JavaScript*, desafio feito na empresa e um projeto alusivo a uma bilheteira, com as respetivas explicações de como ocorreram as resoluções e a evolução do processo ao longo das quatrocentas horas.

Como mencionado, a entidade acolhedora foi a LOBA, que se destaca por ser a primeira parceira de *Salesforce* em Portugal. Aqui, foram desempenhadas variadas tarefas, todas no contexto de desenvolvimento *web*.

No final do relatório, é apresentada uma reflexão final onde a experiência profissional do estagiário irá ser explicado de forma pessoal e concisa, tendo em consideração todos os conhecimentos adquiridos durante a licenciatura.

**Palavras-chave:** *Salesforce, Front-end*, LOBA

#### Índice Geral

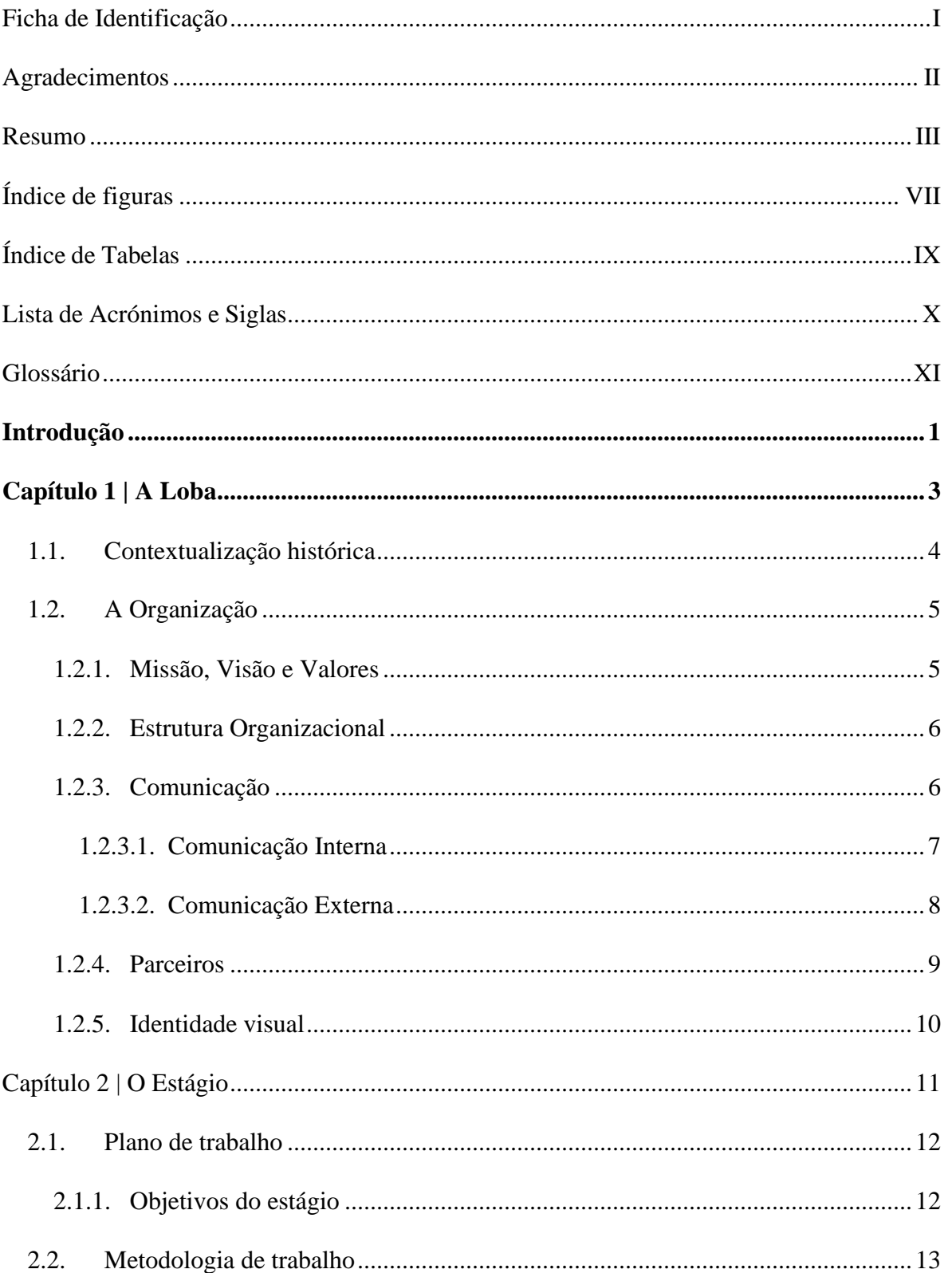

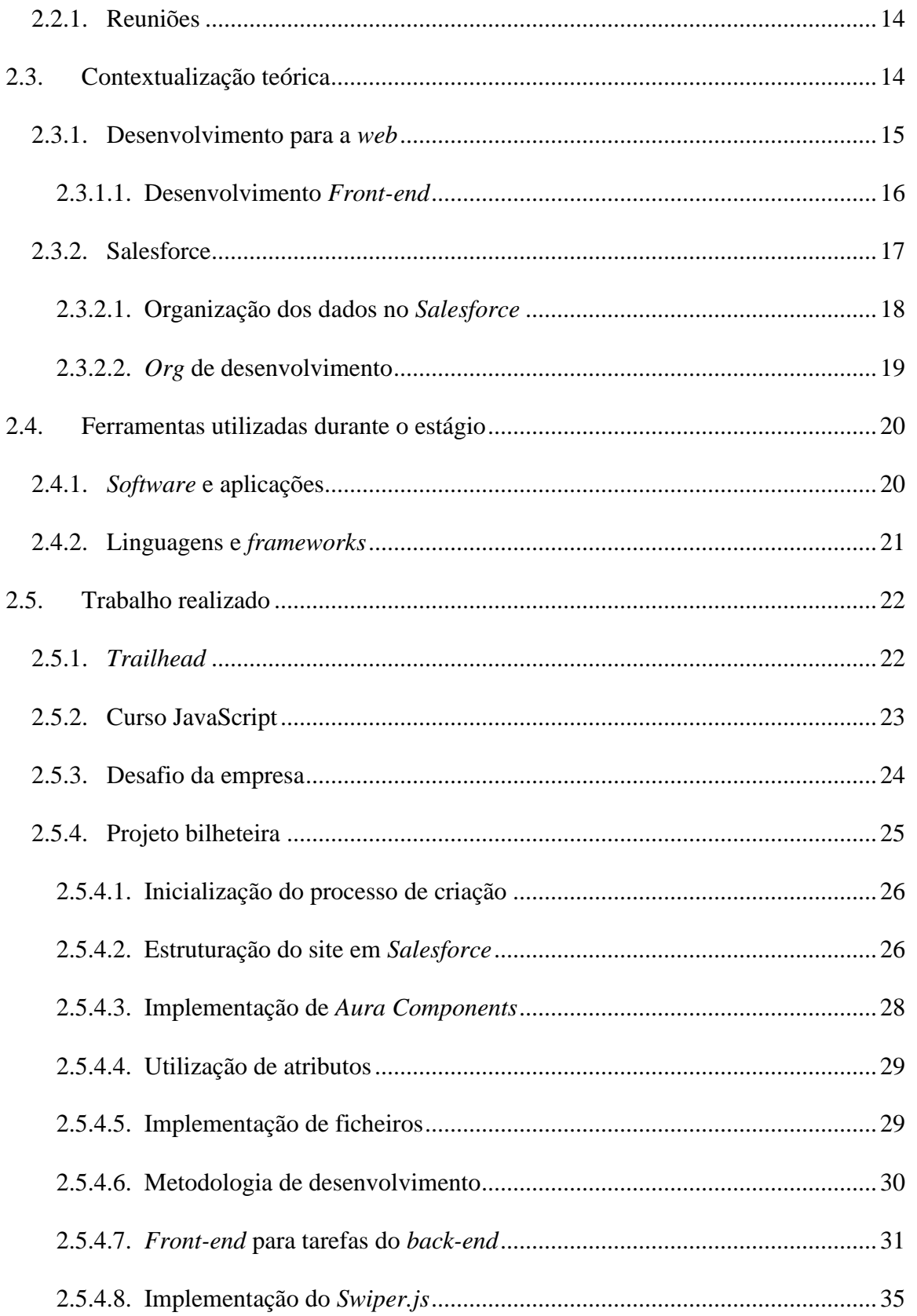

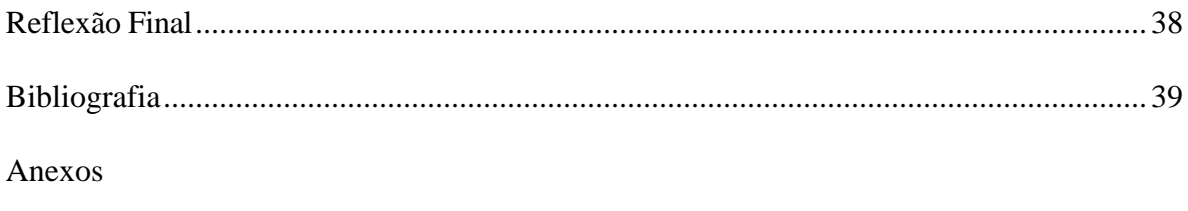

Apêndices

#### <span id="page-9-0"></span>Índice de figuras

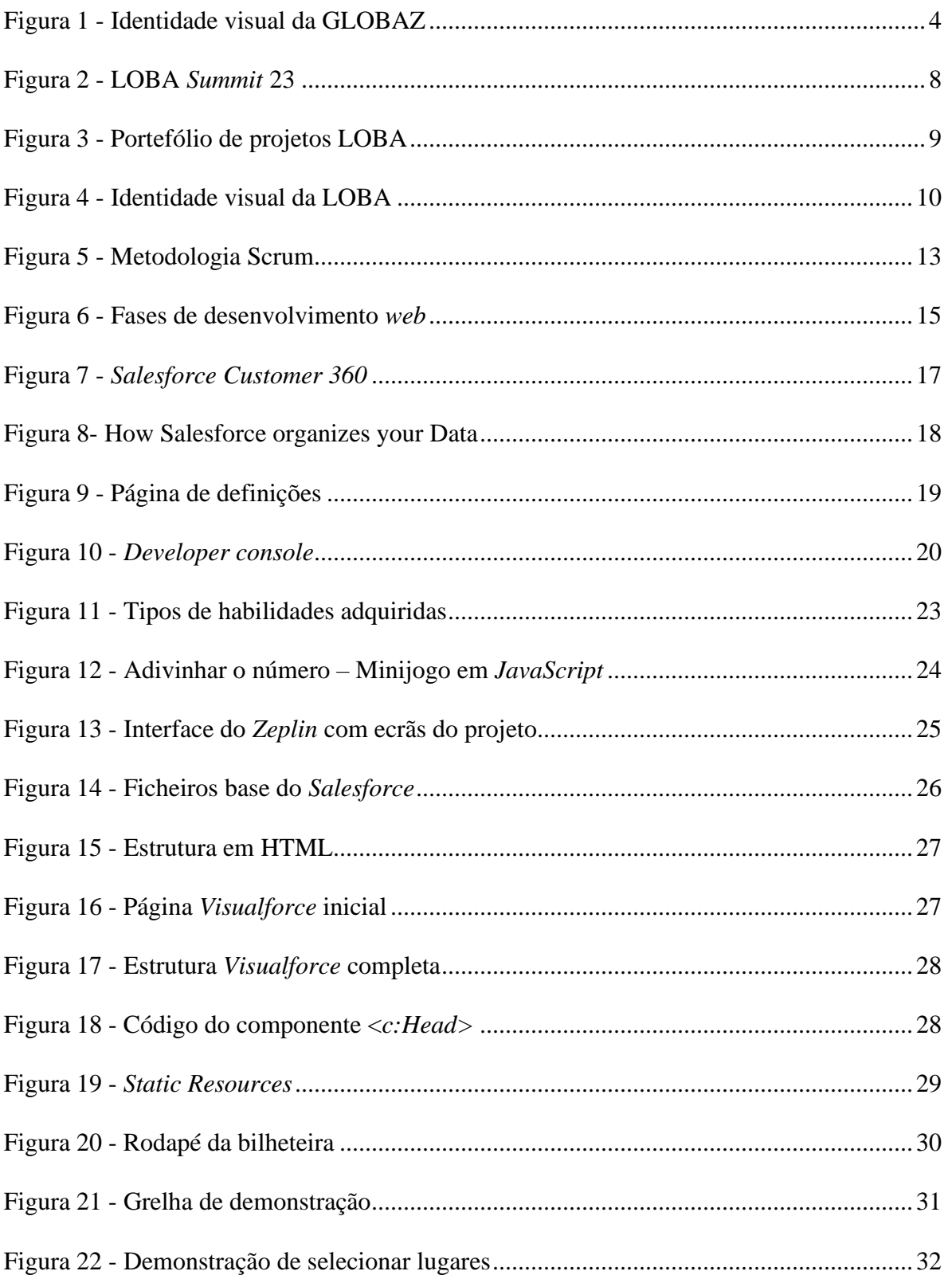

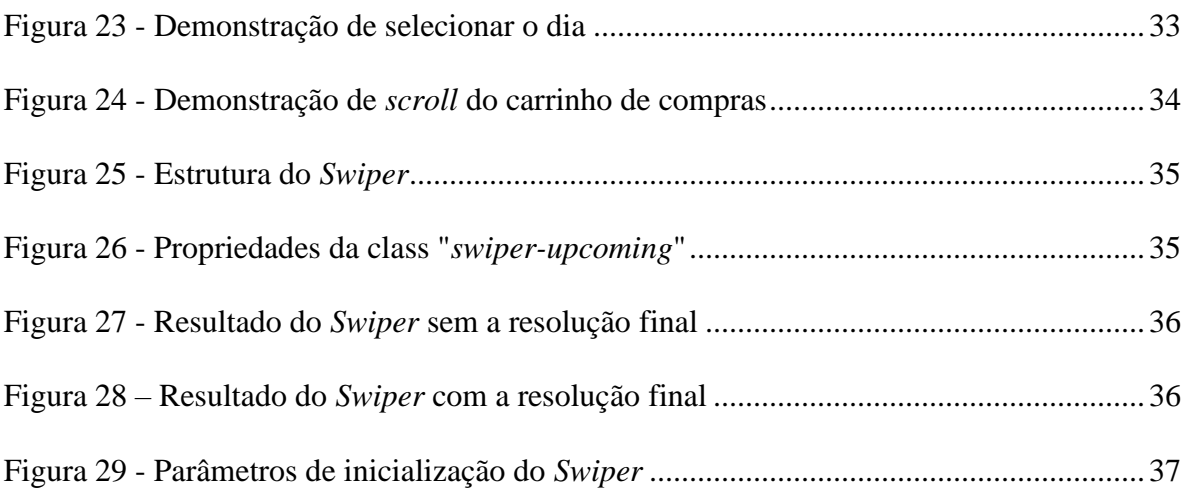

#### <span id="page-11-0"></span>**Índice de Tabelas**

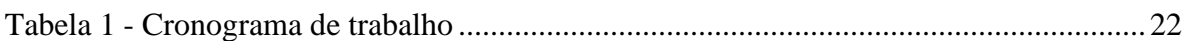

#### <span id="page-12-0"></span>**Lista de Acrónimos e Siglas**

**CRM** – *Customer Relationship Management*

- **CSS –** *Cascading Style sheets*
- **IA –** Inteligência Artificial
- **JS** *JavaScript*
- **HTML –** *HyperText Markup Language*
- **IDE –** *Integrated Development Environment*
- **IPG**  Instituto Politécnico da Guarda
- **STM** *Spread the Move*
- **SLDS** *Salesforce Lightning Design Systems*

#### <span id="page-13-0"></span>**Glossário**

*Apex***-** Linguagem de programação orientada a objetos, semelhante a *Java*, utilizada para o desenvolvimento em *Salesforce*.

*Aura* – *Framework* para desenvolvimento de aplicações, semelhante a HTML.

*Bootstrap* **-** *Framework* de HTML, CSS e *JavaScript*.

*Cloud* - Forma de disponibilizar serviços de computação, armazenamento e rede através da Internet.

*Developer* **–** Programador/desenvolvedor em português.

*Framework* **-** Conjunto de ferramentas, bibliotecas, convenções e padrões que fornecem uma estrutura para desenvolver software

*Front-end:* - *Design* visual do site ou aplicação, a interatividade com o utilizador e a apresentação dos dados.

*Git* **–** Sistema de controlo de versões em desenvolvimento de *software*.

*Salesforce* - *Software* em *cloud* de relacionamento com o cliente.

*Org –* Ambiente de trabalho em *Salesforce.*

*Visualforce* - *Framework* que inclui uma linguagem de *markup* semelhante a HTML e controladores *standard* para operações básicas na base de dados, utilizada em *Salesforce.*

*Wireframe* **–** protótipo de *design* de um site para a estrutura do mesmo.

#### <span id="page-14-0"></span>**Introdução**

O presente relatório foi concebido no âmbito do estágio curricular para a obtenção do grau de licenciado em Comunicação Multimédia da Escola Superior de Educação, Comunicação e Desporto do Instituto Politécnico da Guarda**.**

Inicialmente, candidatei-me ao curso de Comunicação Multimédia com o propósito de seguir uma carreira como técnico multidisciplinar, capaz de exercer funções em qualquer área da multimédia. No entanto, no segundo semestre do segundo ano, tive a oportunidade de ser aluno do professor Carlos Brigas, que me proporcionou a entrada num novo ramo da multimédia: o desenvolvimento para a *Web*.

Durante uma das aulas da unidade curricular "Desenvolvimento Web I", o professor indicou o nome de uma empresa focada na produção para Web, sendo esta a LOBA, que, após ter feito uma pesquisa sobre a mesma, fiquei extremamente impressionado com o portefólio da empresa.

Candidatei-me por livre vontade ao ter entrado em contacto com a administração da empresa, onde foi confortavelmente entrevistado pela Paula Dinis, recursos humanos, e de seguida pelo Nuno Alves, diretor técnico de tecnologia.

No início do estágio, elaborou-se o plano de estágio (Anexo 1), em conjunto com o meu supervisor, onde foram estabelecidas as duas fases do estágio, sendo estas a contextualização e conhecimento da plataforma *Salesforce*, e o desenvolvimento de um projeto, respetivamente.

Este relatório é composto por dois capítulos. O primeiro é dedicado à empresa, focando-se em aspetos como a sua comunicação, a sua estrutura, os seus parceiros e o seu portefólio.

No segundo capítulo, encontra-se a descrição das atividades desenvolvidas em contexto de estágio, estando presentes todos os elementos práticos realizados, o seu processo de aprendizagem e desenvolvimento, e terminando este documento com uma reflexão final.

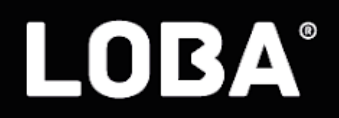

# <span id="page-16-0"></span>**Capítulo 1 A Loba**

Ao longo deste primeiro capítulo, a entidade irá ser dada a conhecer, referindo uma breve apresentação da mesma, a sua comunicação, os seus parceiros e alguns projetos do seu portfólio.

#### <span id="page-17-0"></span>**1.1. Contextualização histórica**

Para a exercer o meu estágio curricular, a instituição que me acolheu é a LOBA, e esta empresa passou por várias mudanças desde a sua fundação. Após prévia autorização de exposição de parte da documentação interna (LOBA, 2023), os seguintes pontos explicam, em data crescente, o trajeto que a empresa tomou:

• **2000** - Adelino Silva e João Gaspar fundaram a GLOBAZ, em Oliveira de Azeméis (Figura 1);

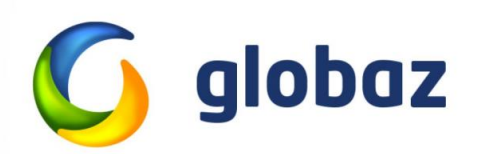

Figura 1 - Identidade visual da GLOBAZ Fonte: *Website* GLOBAZ [\(https://www.globaz.pt/\)](https://www.globaz.pt/))

- <span id="page-17-1"></span>• **2011** A GLOBAZ integrou um novo escritório em Lisboa;
- **2014** A GLOBAZ passa a chamar-se LOBA e ganha uma identidade mais forte como marca;
- **2016** Houve uma mudança para um escritório maior em Oliveira de Azeméis;
- **2018 –** Abertura de novo escritório na Guarda (com a aquisição da empresa Dom Digital) e em Aveiro;
- **2021** Novo *website* [loba.com](https://www.loba.com/) é lançado e há uma alteração no *slogan*;
- **2022 –** Abertura do novo escritório de Matosinhos e mudança do escritório de Aveiro;
- **2023** Integração de uma agência de publicidade, em Braga.

A presença da LOBA na Guarda originou com a aquisição do escritório da Dom Digital, que foi a primeira parceira de *Salesforce* em Portugal, tendo começado em 2003.

#### <span id="page-18-0"></span>**1.2. A Organização**

A LOBA é focada na experiência do cliente, onde o desenvolvimento para a *web* é o ponto forte, embora também ofereça outros serviços como *marketing digital*, produção/gestão de *E-commerce,* criação de *branding*, e *design de produtos*. (Gaspar, João, s.d.).

A LOBA conta com seis escritórios. Estes encontram-se em Oliveira de Azeméis (sede), Aveiro, Guarda, Porto, Lisboa e o mais recente em Braga. O meu estágio curricular deu-se maioritariamente no escritório da Guarda, onde tive a oportunidade de trabalhar presencialmente com a equipa de *Salesforce*.

#### <span id="page-18-1"></span>**1.2.1. Missão, Visão e Valores**

De acordo com o Dicionário Financeiro (2023), "Missão, visão e valores são os princípios fundamentais que norteiam uma organização. Eles indicam a forma como a empresa quer se posicionar no mundo e ser reconhecida por seus clientes, colaboradores e parceiros". A missão define-se por ser o que a empresa é, a visão identifica-se pelo que a empresa pretende alcançar e os valores são um conjunto de normas éticas e morais pelas quais a empresa se governa.

A LOBA rege-se na ideia de "*customer experience*", que consiste em "proporcionar excelentes experiências de cliente aos clientes dos nossos clientes, com **positividade**, **inovação**, **confiança** e **atitude**." (Gaspar, 2023). Esta é a sua missão no mercado.

Quanto aos valores, a empresa faz questão de que todos os seus colaboradores tenham consigo os seguintes conceitos, enquadrados na missão, onde a **positividade** corresponda ao ambiente de trabalho; a **inovação** à procura de novas formas de alcançar objetivos; e a **confiança** para fortalecer a responsabilidade e compromisso perante a empresa.

Por último, a visão da LOBA, cito (Gaspar, 2023):

- "Os clientes dos nossos clientes estão no centro de tudo o que fazemos e a sua satisfação é tudo o que evangelizamos;
- Somos talentosos, inovadores e exigentes no desenvolvimento de excelentes experiências de cliente procurando as melhores ferramentas e metodologias que assegurem os nossos standards de qualidade;
- Temos, em cada fornecedor, um parceiro dedicado que desenvolve e idealiza connosco as melhores soluções que promovam o sucesso dos nossos clientes;
- Promovemos o talento e a inovação orientando os nossos lobáticos para o conhecimento;
- Focamo-nos em ser e fazer melhor, desenvolvendo e 're'imaginando, dia após dia, as soluções e práticas mais inovadoras."

#### <span id="page-19-0"></span>**1.2.2.Estrutura Organizacional**

A LOBA, sendo uma média empresa, com cerca de 140 colaboradores em maio de 2023, deve manter o bom funcionamento de mesma. Para isso, esta usa três conceitos-chave para se administrar, sendo estes a estrutura hierárquica, cargos por função e inclusão dos membros nos projetos.

A LOBA rege-se pelos termos anteriormente referidos, sendo a hierarquia, onde os colaboradores terão de relatar o trabalho realizado a um líder de equipa; os cargos por função a divisão entre várias tarefas para otimizar a qualidade de produção; e a inclusão dos membros nos projetos com a finalidade de haver uma produção coordenada e concisa.

#### <span id="page-19-1"></span>**1.2.3.Comunicação**

Para Ferreira (2020), "A comunicação empresarial é parte integrante de empresas bem estruturadas e capazes de alcançar públicos com eficácia, alimentando um bom relacionamento com a ajuda do marketing." Deste modo, cada empresa tem como objetivo estabelecer a forma de como comunica interna e externamente.

A LOBA foca-se fortemente na comunicação externa com o cliente, pois tem imensos anos de experiência com estes, assim como na comunicação interna, para que proporcione uma relação de proximidade entre toda a equipa e profissionais envolvidos. Baseado em Vieira (2004), as comunicações interna ou externa também afetam a forma de como a empresa é vista.

#### <span id="page-20-0"></span>**1.2.3.1. Comunicação Interna**

Para o contacto entre os colaboradores, a LOBA usufrui de vários serviços que funcionam como contacto direto entre os funcionários, o que fornece uma rápida comunicação entre membros da empresa, pertencendo à *Zoho* e à *Google*, ambas as empresas não estando interligadas. Estas ferramentas passam por *software* de bate-papo, redes sociais internas, serviços de reuniões, etc.

Para evitar que haja falta de comunicação entre escritórios, a LOBA também promove uma comunicação entre membros da organização, independentemente da idade, hierarquia, cargo na empresa, etc., pois são feitas reuniões semanais com toda a empresa para fazer um ponto de situação generalizado.

Quero também referir que a empresa procura criar um ambiente de bem-estar, informalidade e descontração entre os colaboradores de todos os escritórios, que se dá durante a realização do LOBA *Summit* (Figura 2). Este evento anual tem como finalidade discutir o futuro da empresa, animar os colaboradores e unir a equipa. Felizmente, tive a oportunidade de comparecer no LOBA *Summit* 23, que decorreu no dia 5 de maio, em Santa Maria da Feira.

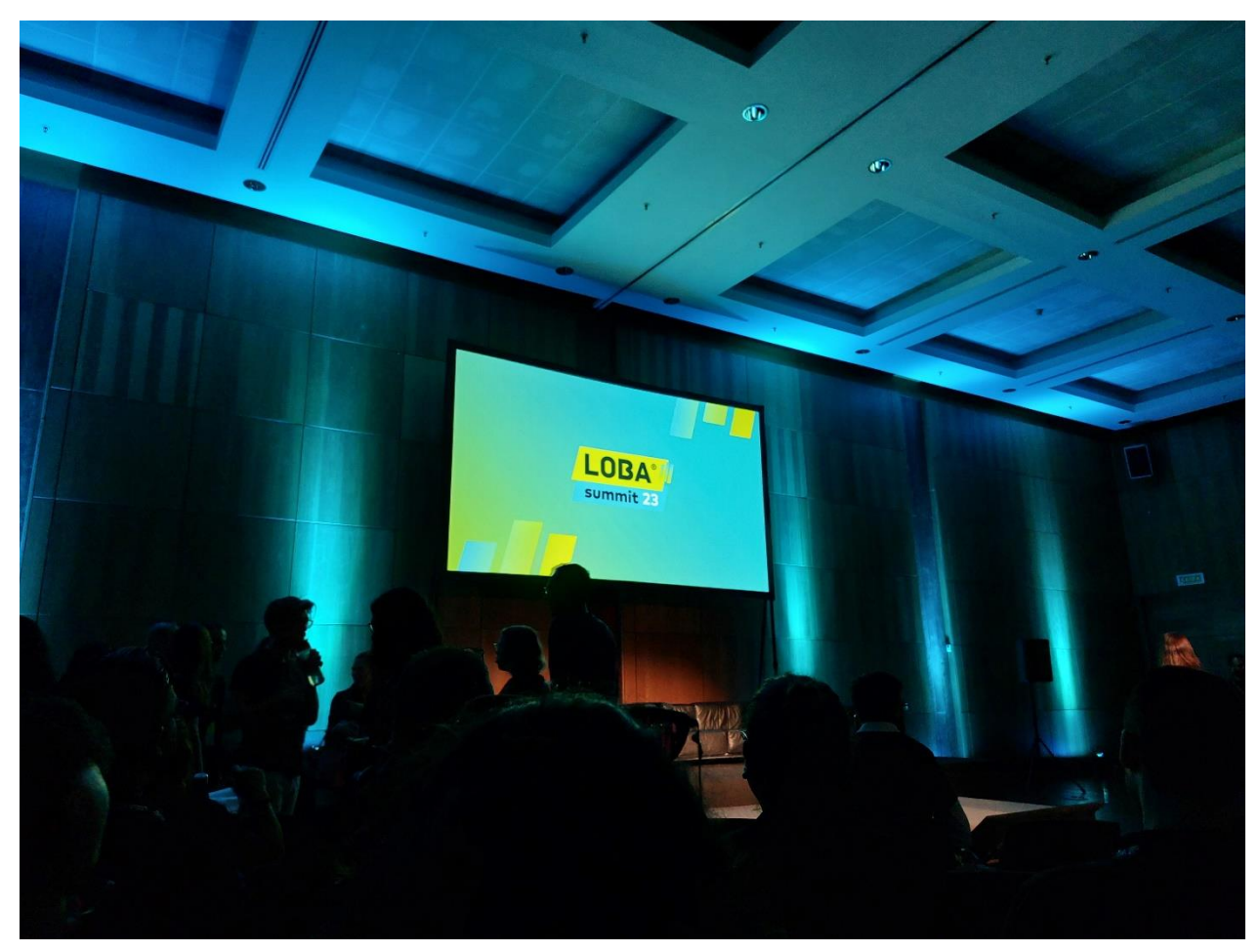

Figura 2 - LOBA *Summit* 23 Fonte: Própria

#### <span id="page-21-1"></span><span id="page-21-0"></span>**1.2.3.2. Comunicação Externa**

A LOBA possui um *website* bem estruturado, detalhado e produzido, que contém informações como a definição da empresa, todos os membros da equipa, o portefólio de projetos realizados (Figura 3) e um *blog*.

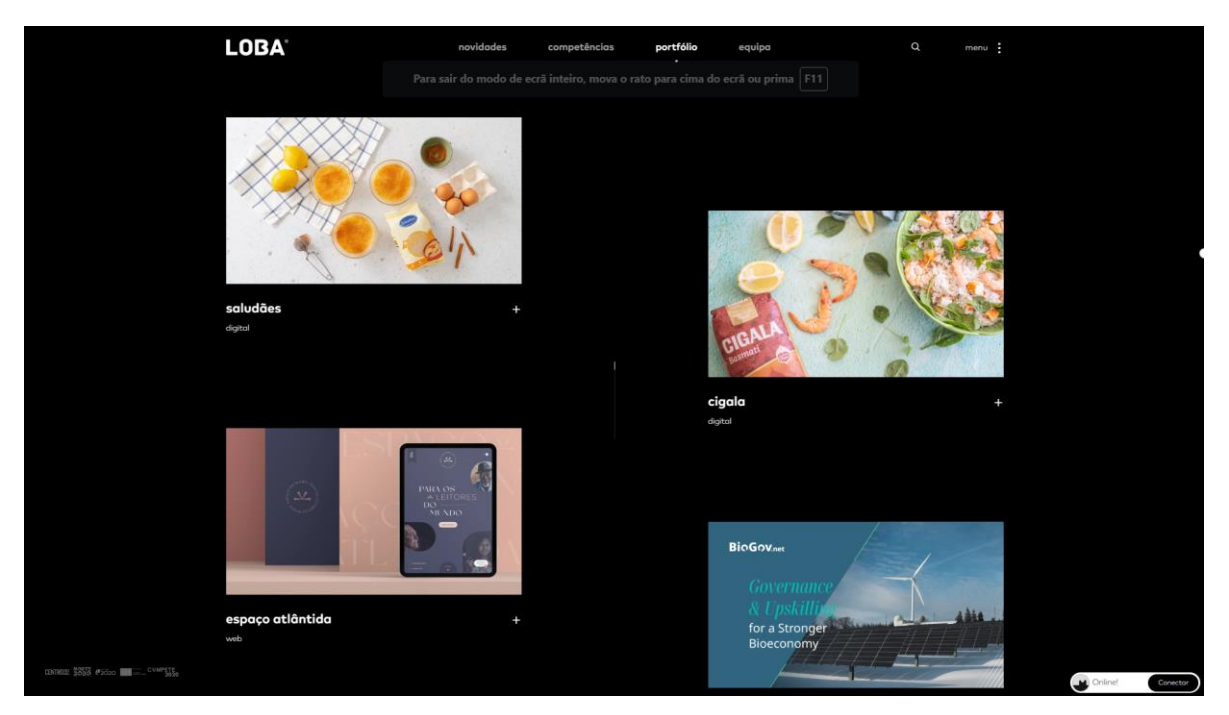

Figura 3 - Portefólio de projetos LOBA Fonte: Projetos LOBA [\(https://www.loba.com/projetos\)](https://www.loba.com/projetos)

<span id="page-22-1"></span>Digitalmente, para além do *website,* a LOBA também comunica frequentemente através das redes sociais como o *Youtube*, *Vimeo, Twitter*, *Instagram, LinkedIn, Behance* e *Facebook*.

Ocasionalmente, a empresa realiza palestras em instituições de ensino superior de modo a demonstrar o seu potencial a futuros profissionais, e orgraniza eventos corporativos de modo a atingir novos possíveis clientes.

#### <span id="page-22-0"></span>**1.2.4. Parceiros**

Um dos objetivos da LOBA é a angariação de parcerias importantes para o desenvolvimento de ambos, em especial para enaltecer o seu valor de referência a nível nacional e internacional.

O parceiro de referência é a *Salesforce*, que desde 2003, é o primeiro parceiro oficial da LOBA, tornando-se a primeira empresa portuguesa a integrar as tecnologias da *Salesforce*.

É também importante referir a empresa *Zoho*, concorrente direta da *Salesforce*, onde ambas se enquadram no mercado de soluções de gestão da relação com o cliente, também conhecido por *Customer Relationship Management*.

Existe, também, uma parceria com a *Google*, de modo a alojar os serviços de comunicação interna (como referido no ponto 1.2.3.1), sendo utilizada em conjunto com outros serviços *Zoho*.

#### <span id="page-23-0"></span>**1.2.5.Identidade visual**

Para Ramos (2019), "Identidade visual é o conjunto de elementos gráficos que objetivam comunicar ao público a ideia, os valores, o propósito e a missão de uma empresa, produto ou serviço." No caso da LOBA, a identidade visual é esteticamente apelativa, simples e direta, utilizando os contrastes de cor com preto e branco. A figura demonstra a identidade visual da LOBA.

<span id="page-23-1"></span>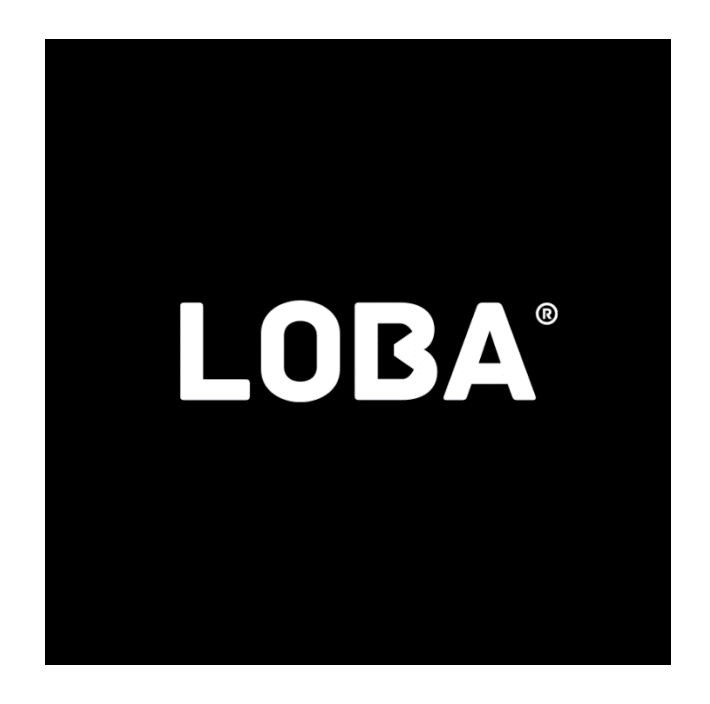

Figura 4 - Identidade visual da LOBA Fonte: LOBA – Página do *Facebook* (https://www.facebook.com/LOBA.cx/)

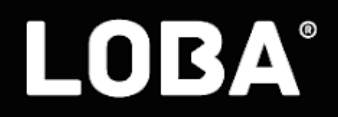

# <span id="page-24-0"></span>Capítulo 2 O Estágio

Neste segundo capítulo, irei referir todas as atividades desenvolvidas desde o início do estágio curricular, começando com a definição da planificação de estágio e os objetivos (definido na primeira semana do mesmo), o enquadramento teórico preciso para a explicação de conceitos técnicos, as ferramentas usadas nas diversas atividades e a realização das mesmas.

#### <span id="page-25-0"></span>**2.1.Plano de trabalho**

Como descrito no documento preenchido em conjunto com o meu supervisor (Anexo I), a primeira fase, para além de ser para conhecer a LOBA e para me ambientar, será para me familiarizar com a plataforma *Salesforce*, qual o seu propósito e como funciona. Para isso, fui recomendado a utilizar a plataforma de ensino *Trailhead*, que serve para formar pessoas com o interesse em conhecer, utilizar e desenvolver em produtos da Salesforce.

Numa segunda fase do estágio, são postos em prática os conhecimentos adquiridos durante a primeira fase do estágio e durante a licenciatura, nomeadamente das unidades curriculares de Desenvolvimento *Web* I e II, com a finalidade de desenvolver um website de uma página, assim como um projeto baseado no modelo de negócio *Business to Customer* (B2C). Este consiste num protótipo de uma bilheteira que tenha as funcionalidades necessárias e desenvolvido na plataforma Salesforce para um futuro cliente. A mesma tem a possibilidade de ser alterada de acordo com as necessidades do cliente.

#### <span id="page-25-1"></span>**2.1.1. Objetivos do estágio**

Com a finalidade de atingir o sucesso profissional em contexto de estágio, foram estabelecidos alguns objetivos a concretizar durante o período:

- Conhecer a plataforma de CRM Salesforce;
- Aquisição de conhecimentos teóricos e práticos através da plataforma Trailhead;
- Aquisição de conhecimentos teóricos e práticos de JS através da plataforma de ensino Udemy;
- Implementação de tecnologias e conceitos de front-end em contexto de projeto;
- Auxílio noutros projetos quando necessário.

#### <span id="page-26-0"></span>**2.2. Metodologia de trabalho**

A LOBA utiliza a metodologia *Scrum* (Figura 5), no entanto modificada para corresponder às necessidades da empresa que, de acordo com Schwaber & Beedle (2001), esta define-se como uma estrutura de gestão de projetos que se concentra na colaboração, flexibilidade e entrega de resultados através de incrementos ao projeto final, o que proporciona à equipa uma capacidade superior de lidar com projetos complexos, que tenham requisitos em constante mudança.

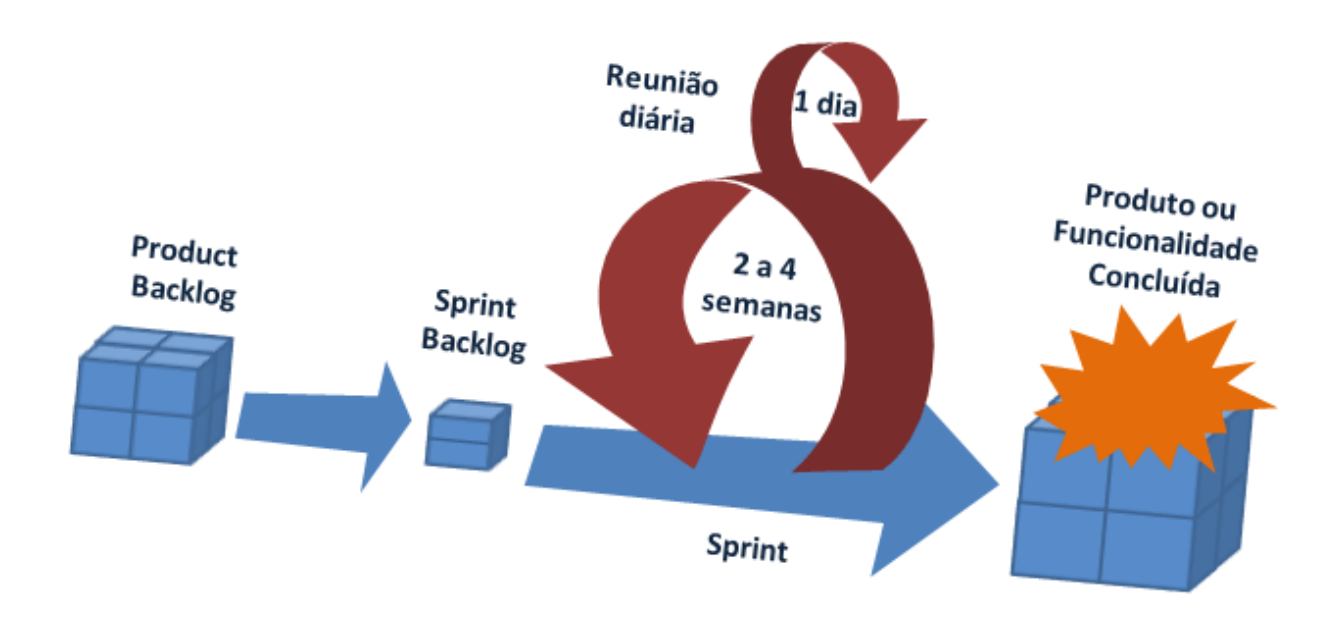

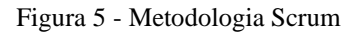

Fonte: Scrum: A Metodologia Ágil Explicada de Forma Definitiva [\(https://mindmaster.com.br/scrum/\)](https://mindmaster.com.br/scrum/)

<span id="page-26-1"></span>No caso da LOBA, os gestores de projetos, em conjunto com o cliente, irá estabelecer uma lista de prioridades a serem definidas para o projeto (*Product Backlog*), que quando definido, é feita uma reunião de equipa para criar e atribuir tarefas (*Spring Backlog*). Estas irão ser executadas ao longo do *Sprint*, com recurso a reuniões regulares, mas não diárias (equivalente a *Daily Scrum*) para que haja um acompanhamento da equipa. Assim, o processo ter-se-á de repetir até que o produto tenho o resultado previsto. No final de cada *Sprint*, é realizada uma reunião com um cliente para que este analise e questione de acordo com a sua necessidade.z

#### <span id="page-27-0"></span>**2.2.1. Reuniões**

No primeiro dia de estágio, fui de imediato introduzido nas reuniões de desenvolvedores e membros da equipa *Salesforce* da LOBA, que ocorrem três vezes por semana, com a finalidade de perceber como é que os colaboradores da empresa interagem entre si, conhecer os variados termos técnicos específicos e determinados projetos em desenvolvimento.

Durante o meu estágio, houve duas reuniões por semana com a equipa completa de *Salesforce* às segundas e quartas-feiras às 12:45 horas, denominada por *Salesforce Ohana*. Nestas, seriam discutidos temas como necessidades para projetos e problemas a serem resolvidos, caso haja. Às terças-feiras pelas 9 horas, há reuniões de programação com apenas desenvolvedores para expor problemas ou dúvidas sobre determinado assunto.

Todas as sextas-feiras, às 9 horas, é feita uma reunião com todos os membros da LOBA denominada de *WE ARE LOBA*, com a finalidade de discutir temas de teor geral e de integração da equipa como aniversários, celebração de tempo na LOBA, novos membros e STM (*Spread the Move*), que consiste em apresentar um tema que seja de interesse para toda a equipa. Por outro lado, depois desta reunião inicial, pode haver reuniões técnicas dependendo da área de trabalho, que no meu caso tive o prazer de assistir a duas apresentações de colegas sobre novas atualizações e funcionalidades do *Salesforce*.

Ocasionalmente, no meu caso, são feitas reuniões com o meu supervisor para entender o que poderia fazer durante a semana, mantendo-me sempre o mais autodidata possível. Estas eram especialmente presenciais.

#### <span id="page-27-1"></span>**2.3. Contextualização teórica**

Ao longo da licenciatura, adquiri variados conhecimentos de teóricos sobre o desenvolvimento para a *web*. Contudo, é necessário aprofundar estes e novos conhecimentos que adquiri ao longo do estágio.

#### <span id="page-28-0"></span>**2.3.1. Desenvolvimento para a** *web*

De acordo com Santos (2009), o desenvolvimento de um *website* divide-se em 3 etapas:

- Conceção;
- Implementação;
- Manutenção.

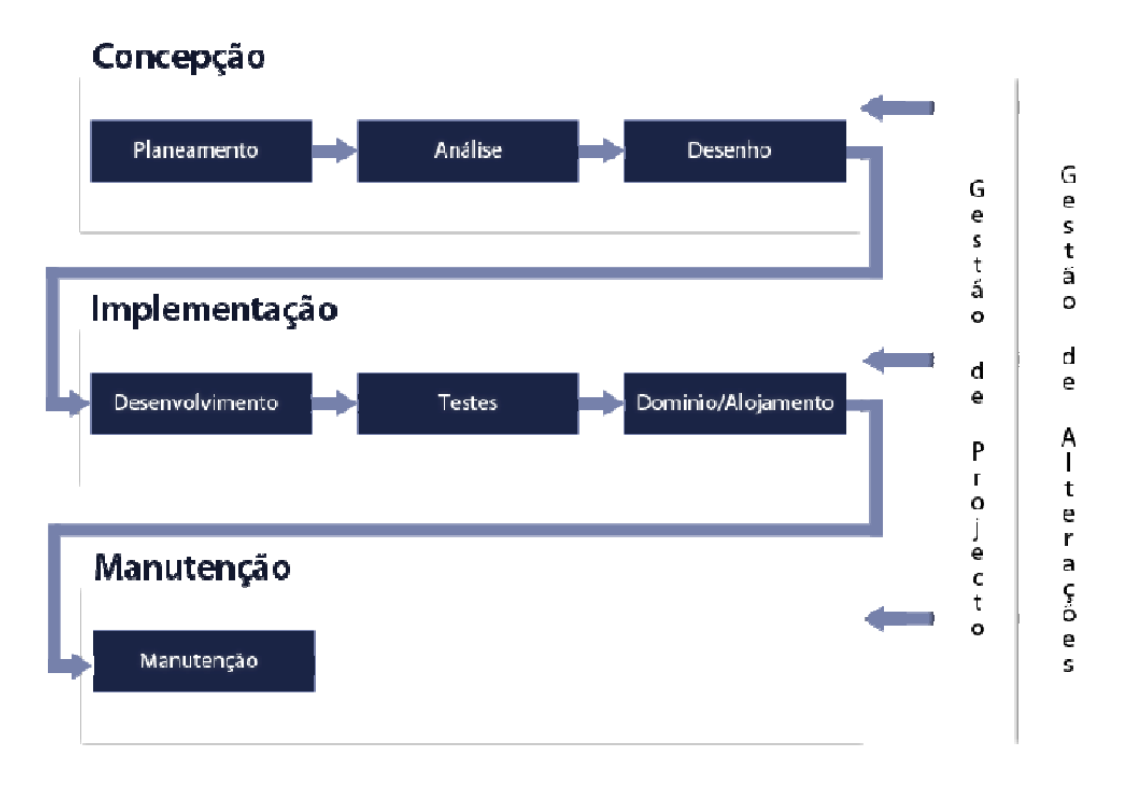

Figura 6 - Fases de desenvolvimento *web*

<span id="page-28-1"></span>Fonte: Web design: uma reflexão conceptual [https:/repositorioaberto.uab.pt/bitstream/10400.2/1492/1/RCC\\_4\\_3.pdf\)](https://repositorioaberto.uab.pt/bitstream/10400.2/1492/1/RCC_4_3.pdf)

Como é evidente na Figura 6, cada uma das etapas subdivide-se em tarefas.

- Conceção:
	- o Planeamento: define-se pela identificação geral das necessidades e definição do plano de trabalho;
	- o Análise: identificação detalhada de funcionalidades;
	- o Desenho: estruturação do *design* do *website* e respetivos componentes;
- Implementação:

- o Desenvolvimento: programação do *site*;
- o Teste: testagem para evidenciar algum tipo de problemas;
- o Domínio/Alojamento: disponibilização do *website* para o utilizador final.
- Manutenção: todas as necessidades de corrigir, melhorar ou alterar o site, de acordo com o seu tempo de vida e das tecnologias a serem utilizadas.

Estas fases passam por um gestor de projeto, que se responsabiliza por definir os recursos humanos, financeiros e prazos das tarefas. No entanto, é importante a implementação de um sistema que registe todas alterações efetuadas ao projeto durante todas as fases de produção.

Em projetos pequenos, é possível que apenas um indivíduo consiga gerir este processo todo. No entanto, em projetos de maior escala, é muito provável que sejam necessárias mais pessoas para melhor e mais eficientemente gerir o projeto. Para isto, existem dois tipos de programadores:

- *Front-end developer*: responsável pela montagem e funcionamento das páginas para o utilizador final;
- *Back-end developer*: foca-se no funcionamento dos mecanismos do lado do servidor, que geralmente consiste na automação de processos.

#### <span id="page-29-0"></span>**2.3.1.1. Desenvolvimento** *Front-end*

Para Lindley (2019), um desenvolvedor de *front-end* cria *websites* ou aplicações para a web recorrendo a determinadas tecnologias, tendo por base o *HTML, CSS* e *JavaScript*, onde existem várias *frameworks* como o *Bootstrap*, *TypeScript,* entre outras, com o objetivo de tornar o processo de desenvolvimento mais rápido, utilizando elementos pré-criados. Este processo de desenvolvimento deve corresponder e ter por base todo o processo de Conceção (referido no ponto 2.3.1.), já que o objetivo é passar de desenho para código, implementando animações, funcionalidades e aspetos visuais atrativos.

Todo este processo de Implementação deve ser cautelosamente produzido de modo a proporcionar ao utilizador a melhor experiência possível. Para isto, o desenvolvedor deve ter especial atenção a um design responsivo, que indica que o *design* da aplicação tem de responder ao tipo de dispositivo que está a ser utilizado (*smartphone*, *tablet*, etc).

O Anexo 2 demonstra um roteiro de todas as tecnologias e ordem de iniciação para que um desenvolvedor *front-end* se possa orientar e começar.

#### <span id="page-30-0"></span>**2.3.2. Salesforce**

O *Salesforce* é uma plataforma CRM de gestão de cliente, que armazena os dados na nuvem de modo que estes sejam acessíveis em vários dispositivos e com maior facilidade, assim como facilitar uma melhor gestão do serviço que a empresa venda. O principal objetivo é centralizar os dados de modo que estes se interliguem entre os vários serviços proporcionados pela *Salesforce.*

De acordo com o próprio *website*, o *Salesforce* "cria software baseado na *cloud*, desenhado para ajudar os negócios a conectar com os seus clientes duma nova forma, com a finalidade de encontrar mais perspetivas, fechar mais negócios, e espantar clientes com um serviço espetacular" (Salesforce, s.d.).

A *Salesforce* proporciona vários serviços, que se denominação por "Aplicações". Estes serviços são vendidos a empresas e não a utilizadores particulares, através da atribuição de licenças (que, desde abril de 2023, a LOBA detém a possibilidade de vender independentemente).

O sistema *Customer* 360 representa de forma direta a precisa todas as áreas de atuação do *Saleforce* que são essenciais para atender às necessidades do cliente (Figura 7).

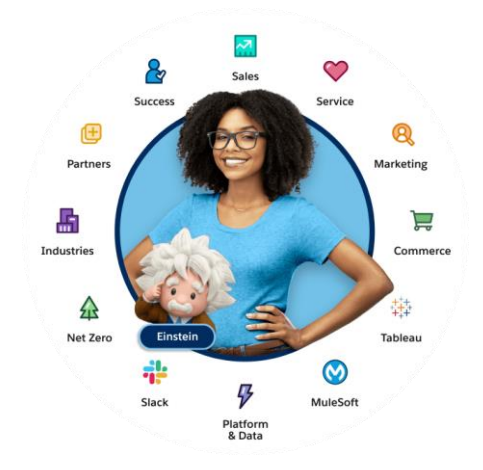

Figura 7 - *Salesforce Customer 360*

<span id="page-30-1"></span>Fonte: *What is Salesforce?* <https://www.salesforce.com/products/what-is-salesforce/>

#### <span id="page-31-0"></span>**2.3.2.1. Organização dos dados no** *Salesforce*

O *Salesforce* organiza os dados como uma folha de cálculo (Figura 8). Estes estão guardados nas organizações (ou *orgs*) que, como mencionado no ponto 2.3.2, têm aplicações (ou *Apps*) que acedem a este conjunto de dados para melhor visualizar os mesmos.

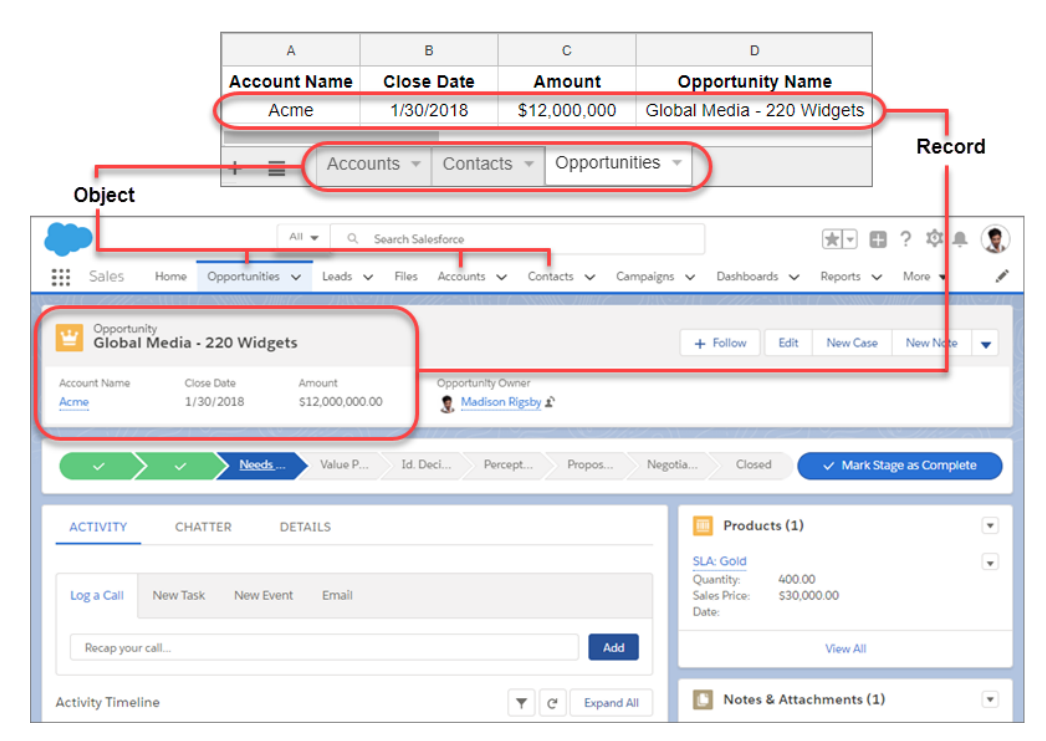

Figura 8- How Salesforce organizes your Data

Para que estes dados sejam devidamente organizados, ficam armazenados num Objeto. Dentro dos Objetos (*Object*) estão presentes Registos (*Record*, que são equivalentes a linhas de uma tabela) e cada célula representa um Campo (*Field*) onde são armazenados os valores.

A forma de como estes dados são visualizados ou como são acedidos depende das licenças de cada *Org*, assim como as permissões disponíveis, pois podem estar disponíveis como apenas para ler, para ler/editar, ou até mesmo desativadas. As licenças variam de acordo com as que foram compradas por cada empresa.

Para o meu estágio, utilizei a licença gratuita de desenvolvedor, que me garante acesso a várias *clouds* do *Salesforce*, sendo estas a *Sales*, *Service*, *Marketing*, *Commerce*, *Community*, *Analytics* e *App*. Fora de uma *org*, utilizei várias vezes a plataforma *Trailhead* para aprender melhor sobre

<span id="page-31-1"></span>Fonte: *Get Started with Salesforce CRM* [\(https://trailhead.salesforce.com/content/learn/modules/lex\\_implementation\\_basics/lex\\_implementation\\_basics\\_welcome\)](https://trailhead.salesforce.com/content/learn/modules/lex_implementation_basics/lex_implementation_basics_welcome)

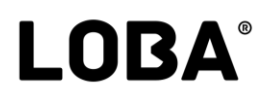

o *Salesforce*, o que me proporcionou alicerces para uma boa produção durante o estágio curricular.

No entanto, para o meu projeto final, não desenvolvi em nenhuma destas *clouds*, visto que apenas me foquei na produção de páginas *web*.

#### <span id="page-32-0"></span>**2.3.2.2.** *Org* **de desenvolvimento**

Numa *org* de desenvolvimento, tenho acesso a várias configurações (Figura 9). Estas podem ser alteradas diretamente na *org* sem ter de ser escrito qualquer tipo de código. Assim, é muito mais intuitivo definir e personalizar o ambiente de trabalho da *org*.

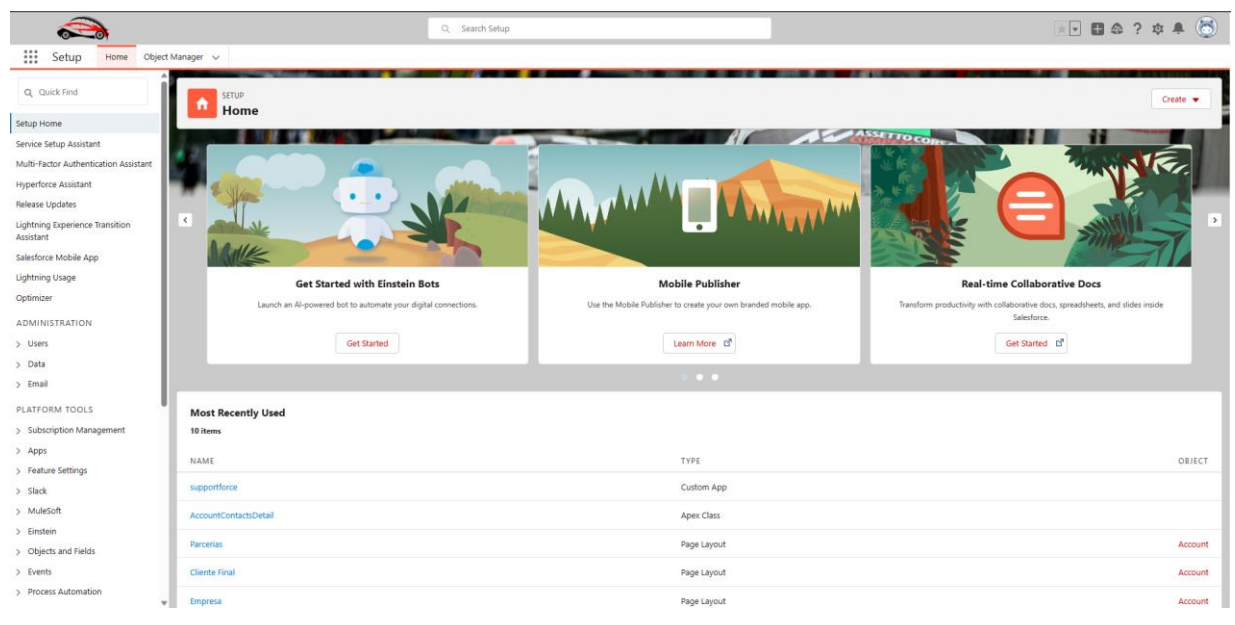

Figura 9 - Página de definições

Fonte: Própria

<span id="page-32-1"></span>No entanto, caso haja a necessidade de escrever código, o *Salesforce* disponibiliza um editor de código (Figura 10).

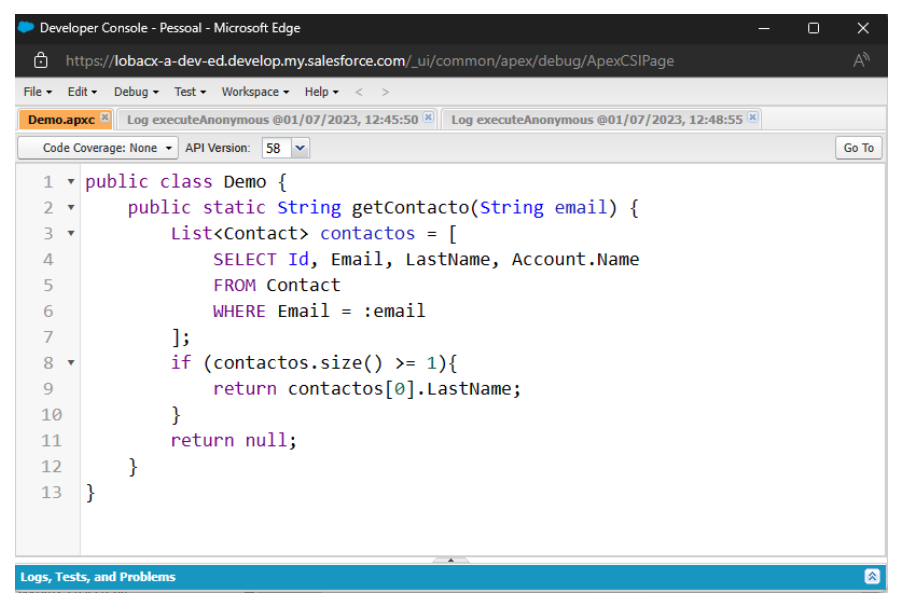

Figura 10 - *Developer console* Fonte: Própria

<span id="page-33-2"></span>Dentro da consola, é possível efetuar variadas operações e ações como fazer testes com partes de código, abrir ficheiros presentes na *org* para editar o código, etc. No entanto, no caso do meu projeto, a consola não é muito prática e para isso precisei de um IDE externo, tendo escolhido o *Visual Studio Code* da *Microsoft*.

#### <span id="page-33-0"></span>**2.4. Ferramentas utilizadas durante o estágio**

#### <span id="page-33-1"></span>**2.4.1.** *Software* **e aplicações**

Ao longo do estágio, foram utilizadas várias ferramentas, com propósitos diferentes.

- Ferramentas Zoho:
	- o *Cliq –* Plataforma de comunicação interna da LOBA com bate-papos em direto entre os colaboradores, e acesso a grupos;
	- o *Connect –* Plataforma de comunicação interna da LOBA que funciona como uma rede social, onde são partilhadas atualizações, eventos, questões, etc.
- Ferramentas Google:
	- o *Gmail –* Correio eletrónico da *Google*, onde me foi atribuído um endereço único de modo a ter acesso a todas as outras ferramentas na empresa;
	- o *Meet* Serviço de videochamadas da *Google*, que foi usado para reuniões;

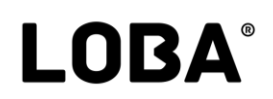

- o Calendário Gestão de reuniões e tarefas a serem exercidas durante cada semana;
- o *Google Drive* Armazenamento em *cloud* utilizado para partilhar documentos;
- o *Google Docs, Sheets* e *Slides* Ferramentas semelhantes ao *Office* da *Microsoft*, utilizado para criação de documentos, caso necessário.
- *Visual Studio Code* Ferramenta IDE desenvolvida pela *Microsoft*, que proporciona uma escrita de código organizada e eficiente, que utilizei sempre que pudesse.
- *Zeplin –* ferramenta na *cloud* que ajuda a partilhar *designs* de *websites* entre equipas, que permite, de forma fácil, transferir imagens e gráficos, assim como extrair partes de código CSS.

#### <span id="page-34-0"></span>**2.4.2. Linguagens e** *frameworks*

A nível de programação e escrita de código, foram utilizadas várias linguagens e *frameworks*. Destaco as que utilizei durante o estágio:

- HTML É o esqueleto de um *website* e de aplicações *web*. Define também o conteúdo e a forma de como é apresentada ao longo de uma página. Para além de ter aprendido ao longo da licenciatura, aprofundei ainda mais durante o estágio;
- CSS O CSS é o que vai dar aspeto ao HTML, onde todas as modificações visuais são afetadas através desta linguagem. Aprofundei o conhecimento adquirido previamente da licenciatura e avancei ainda mais durante o estágio;
- *JavaScript* Em conjunto com o CSS e o HTML, o *JavaScript* irá proporcionar à página toda a sua funcionalidade. Infelizmente, esta linguagem de programação não foi lecionada durante a licenciatura, logo tive de adaptar ao assistir a um curso completo de *JavaScript*;
- *Bootstrap Framework open-source* criada pela empresa *Twitter*, é composta por HTML, CSS e *JavaScript*, que foi lecionada ao longo da licenciatura e é popular na LOBA;
- *Google Charts Framework* interativa da *Google*, que exige parâmetros escritos em *JavaScript* no documento, e converte em gráfico durante a renderização do *website*.
- *Swiper.js Framework* de CSS e *JavaScript* que possibilita a criação de secções de *sliders* intuitivas e altamente customizáveis. Foi utlizado no projeto final.

#### <span id="page-35-0"></span>**2.5. Trabalho realizado**

O cronograma presente na Tabela 1 demonstra o trabalho realizado ao longo de todas as semanas do estágio. As células a vermelho demonstram que tipo de trabalho foi realizado.

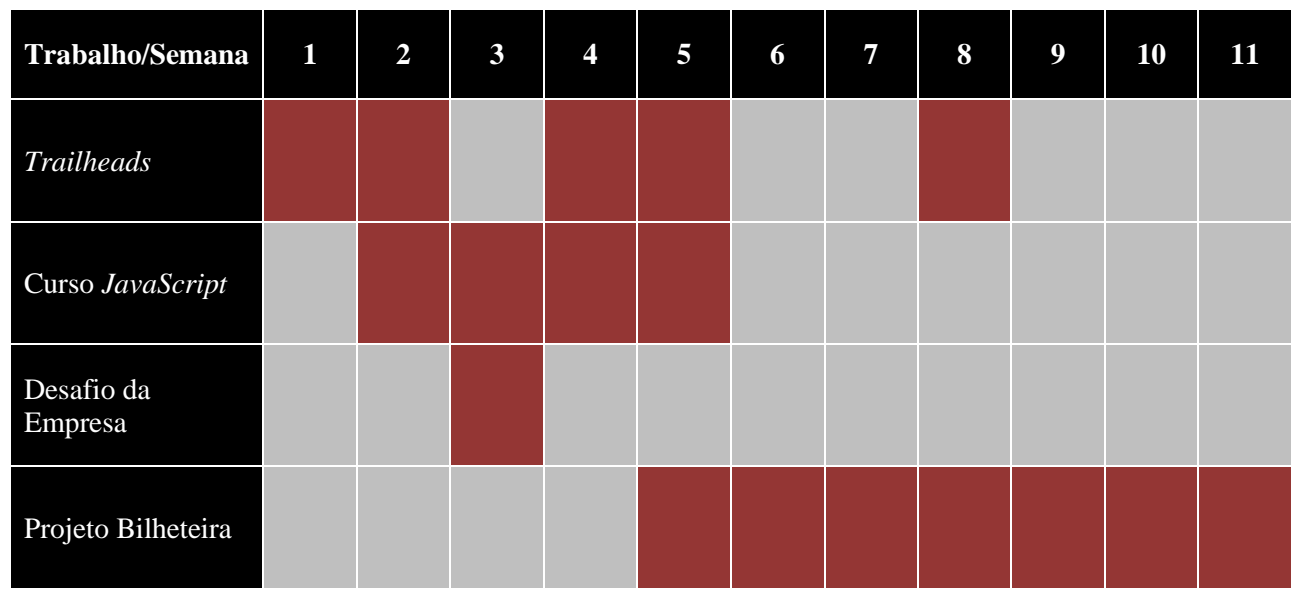

Tabela 1 - Cronograma de trabalho

<span id="page-35-2"></span>Como observado, nas primeiras duas semanas apenas me dediquei a conhecer o *Salesforce* e a começar a aprofundar conhecimento em *JavaScript*. O desafio da empresa foi realizado com um prazo máximo de 3 dias, o projeto "Agilcare" e "Sorriso+" apenas consistiu numas modificações. O mais demorado e completo é o "Projeto Bilheteira", por ter sido o mais longo.

#### <span id="page-35-1"></span>**2.5.1.** *Trailhead*

Mesmo antes de começar o estágio, havia sido informado de que teria de utilizar a plataforma *trailhead* de modo a entrar e conhecer o ecossistema da *Salesforce*. Dentro desta, é possível aprender tudo que tenha a ver com *Salesforce*, onde existe um conjunto variado de conteúdo para cada uma das áreas de desenvolvimento, onde cada página acaba com um questionário teórico ou um exercício prático (*hands-on challenge*) e, para demonstrar os conhecimentos adquiridos, existe uma *superbadge*, onde é proposto um problema e o utilizador tem de resolver.

Os módulos com o conteúdo podem ser agrupados pela *Salesforce* (*trails*), ou por qualquer membro da comunidade (*trailmixes*).
No perfil da plataforma é possível ver quais são os tipos de habilidades adquiridas ao longo do tempo (Figura 11).

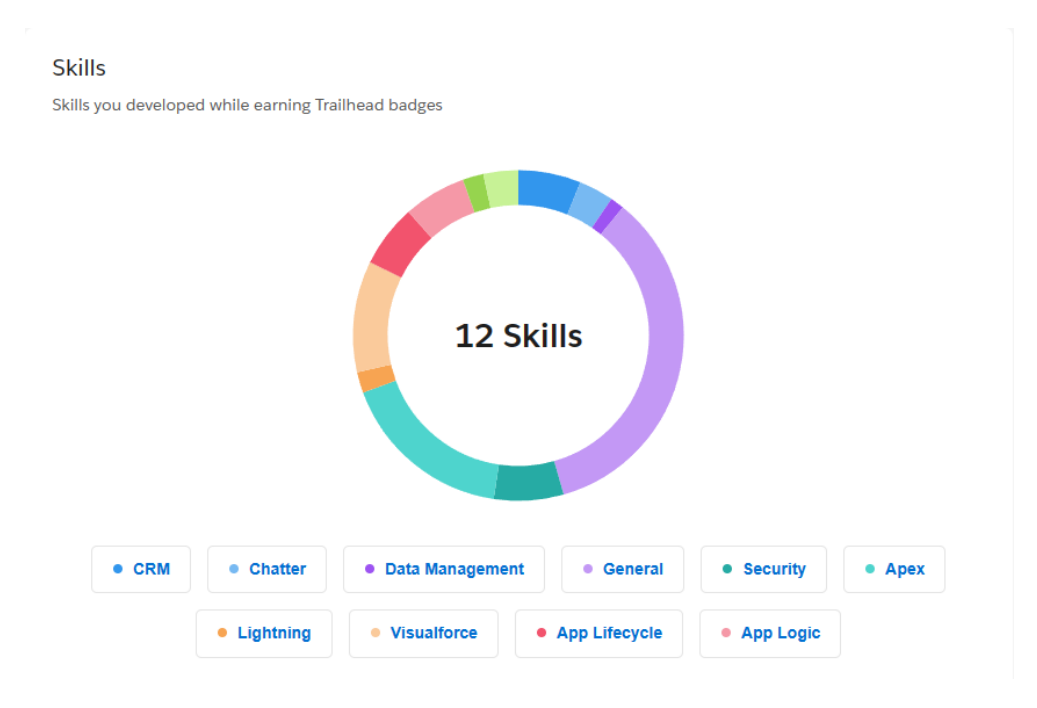

Figura 11 - Tipos de habilidades adquiridas

Fonte: Própria.

### **2.5.2. Curso JavaScript**

Antes de começar o estágio, tive conhecimento prévio de que iria necessitar de aplicar os conceitos básicos e intermédios de *JavaScript*. Durante o estágio, como visto na Tabela 1, durante sensivelmente 1 mês, fui aprendendo como é que esta linguagem de programação funcionava.

Todo o curso de *JavaScript* foi feito através da plataforma de ensino *Udemy*, com recurso a um curso criado por um instrutor independente denominado por "*The Complete JavaScript Course 2023: From Zero to Expert!*". Aqui, aprendi variados módulos como:

- *JavaScript Fundamentals – Part 1* e *Part 2*;
- *JavaScript in the Browser: DOM and Events Fundamentals;*
- *How JavaScript works behind the scenes;*
- *Data Structures, Modern Operators and Strings.*

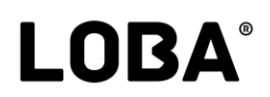

Também neste curso, em especial no módulo *"JavaScript in the Browser: DOM and Events Fundamentals*", aprendi a interligar o *JavaScript* com o HTML, onde desenvolvi uma aplicação para tentar adivinhar um número de 1 a 20, contando com um sistema de contagem de pontos (Figura 12). O código está presente no Apêndice I.

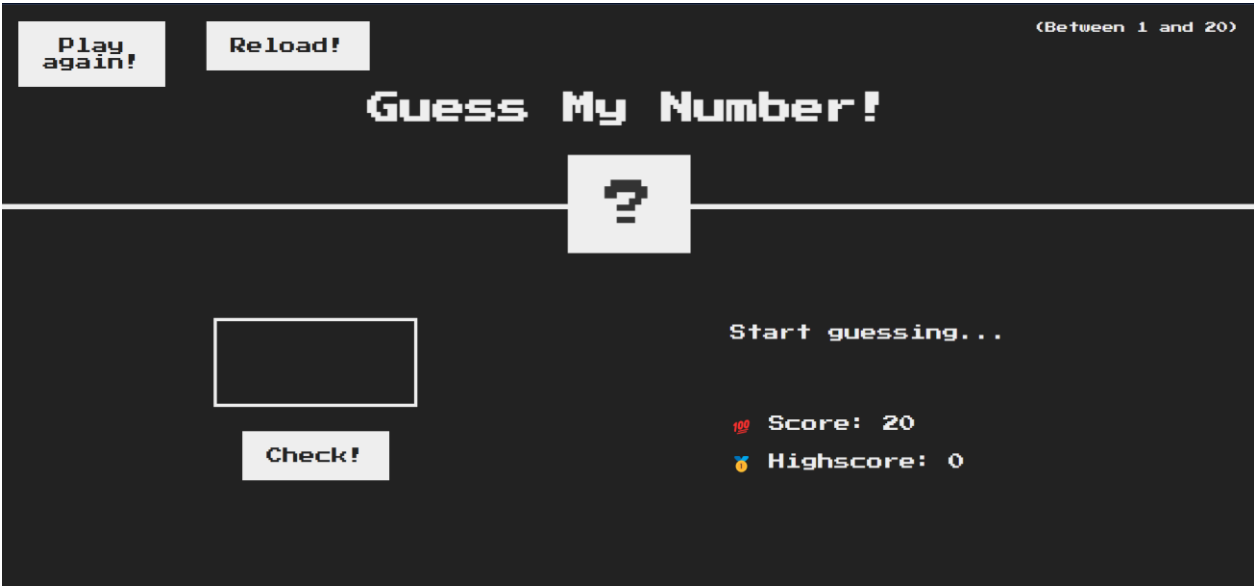

Figura 12 - Adivinhar o número – Minijogo em *JavaScript* Fonte: Própria

#### **2.5.3. Desafio da empresa**

Na 3ª semana foi-me proposto um desafio que consistia em criar um *website* do tipo *one page* (todo o conteúdo é introduzido apenas numa página), que tinha de seguir um determinado esquema (Anexo III), deve ser responsivo, e teria 3 dias para o fazer. Para a elaboração deste desafio, recorri à *framework* "*Swiper.js*", que cria carrosséis de imagens, assim como à *framework* "*Bootstrap*" para intuitivamente fazer um *website* responsivo.

Neste desafio, implementei coisas novas, aplicando o conhecimento base adquirido durante a licenciatura, como:

- Utilização de secções;
- Uso de *tags* em HTML corretas e adequadas a cada componente da página;
- Utilização responsiva com *Bootstrap*;

- Implementações de bibliotecas externas como o *Google Charts* e *Swiper.js*;
- Modificação de conteúdo com CSS, assim como novas aplicações;
- Animação de conteúdos com CSS.

No Apêndice II encontra-se todo o visual do *website*.

#### **2.5.4. Projeto bilheteira**

Na segunda parte do estágio, durante a 5ª semana, tive uma reunião com o meu supervisor e com o *designer* Paulo Fonseca alusivamente a um projeto onde iria desenvolver uma interface *frontend* de uma bilheteira. Durante a reunião, foi-me demonstrado a interface na aplicação *Zeplin* (Figura 13), onde tenho acesso a todo o *design* da interface, assim como algumas propriedades CSS de cada um dos elementos presentes em cada página.

Todos as páginas do projeto encontram-se no Apêndice III.

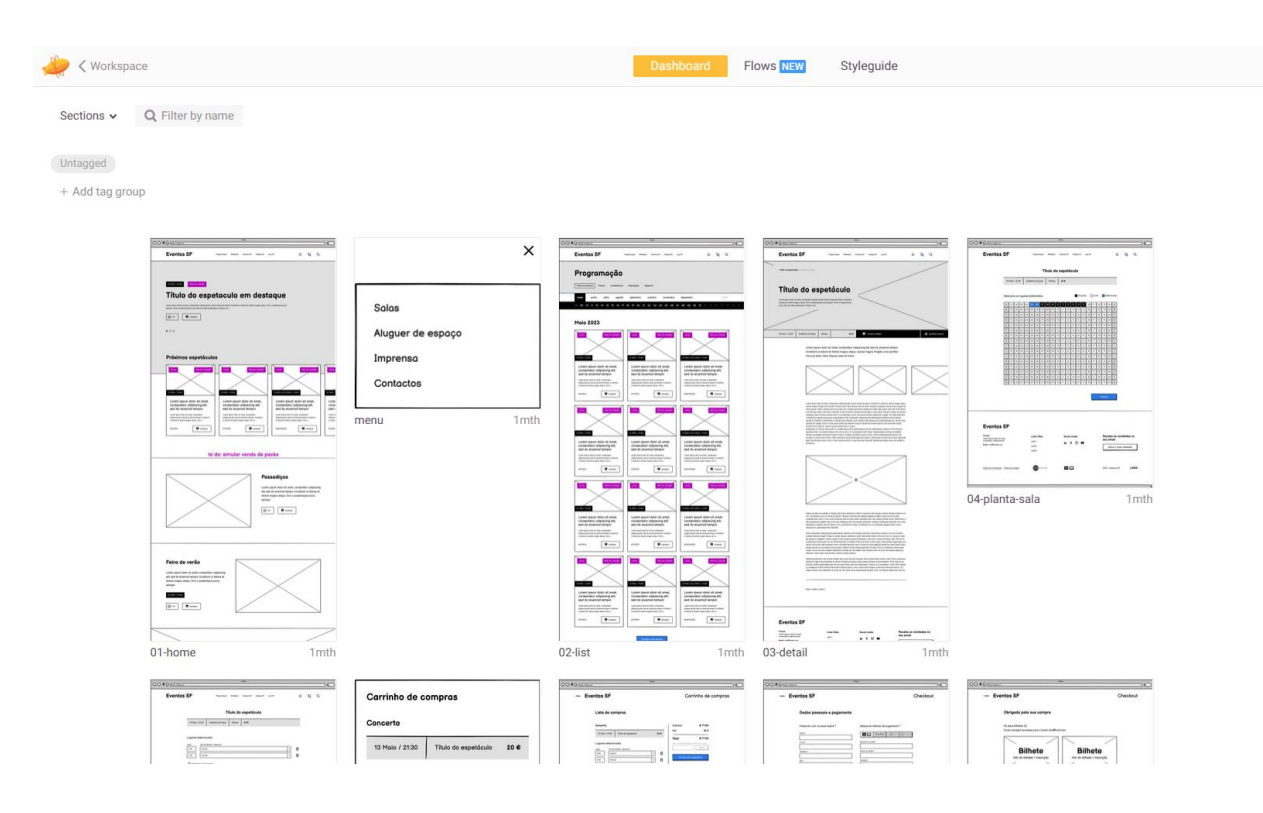

Figura 13 - Interface do *Zeplin* com ecrãs do projeto

Fonte: Própria

Para o desenvolvimento do projeto, a minha responsabilidade passou por montar a página *web* de modo a igualar como está presente no *design*.

#### **2.5.4.1. Inicialização do processo de criação**

Para que pudesse dar início ao processo de criação do *website*, tive de garantir que tinha criado a minha própria *Org* de desenvolvedor. De seguida, através do *Visual Studio Code*, instalei um conjunto de extensões específicas da *Salesforce* que permite a ligação entre o *software* e a *cloud*.

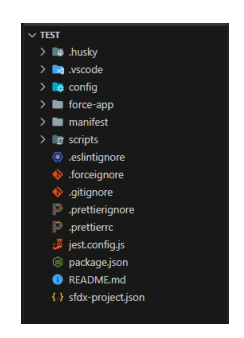

Figura 14 - Ficheiros base do *Salesforce* Fonte: Própria

Através da consola implementada no *Visual Studio Code*, deve ser criada (Figura 14) uma pasta que tenha um ficheiro específico (*manifest*) de modo a poder importar, no futuro, os dados da *Org*. Para garantir acesso à minha *Org* pessoal de desenvolvimento, através de comandos oferecidos pelas extensões, tive de garantir acesso ao meu computador pessoal de modo a conseguir interagir com a *cloud*. Partindo daqui o processo de integração encontra-se completo.

#### **2.5.4.2. Estruturação do site em** *Salesforce*

Na estrutura HTML presente na Figura 15, as marcações (*tags*) fundamentais estão todas presentes. Cada *tag* tem uma função, e dentro da *tag <head*> são introduzidos os metadados do documento, sendo estas hiperligações externas para carregar *frameworks*, interligar os documentos CSS e *JavaScript* com o documento HTML, etc.

A *tag* <*body>* é composta por todo o conteúdo que lá é inserido e que irá ser apresentado. O CSS irá modificar o aspeto visual de como o HTML é renderizado.

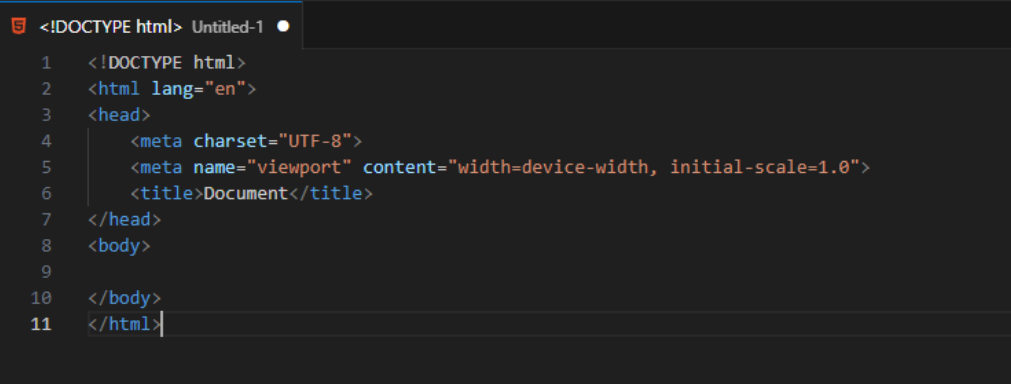

Figura 15 - Estrutura em HTML

Fonte: Própria

Contudo, no caso do *Visualforce*, as páginas surgem de outra forma, sendo a que está presente na Figura 16.

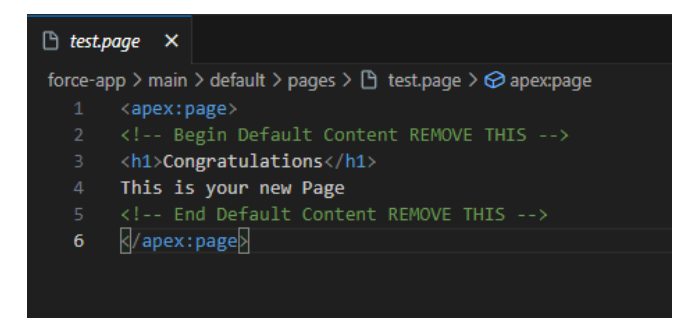

Figura 16 - Página *Visualforce* inicial Fonte: Própria

A diferença visível é a falta de *tags* associadas, assim como uso de um *tag* específica à língua de programação *Apex*. Em *Salesforce*, as páginas são lidas e carregadas do lado do servidor, e o cliente final apenas irá ver um documento HTML renderizado. No entanto, é possível atribuir as variadas *tags* de HTML e utilizá-las normalmente, desde que as *tags* do *Salesforce* sejam respeitadas.

Para concluir neste ponto, a Figura 17 demonstra a forma de como é que uma página *Visualforce* é criada.

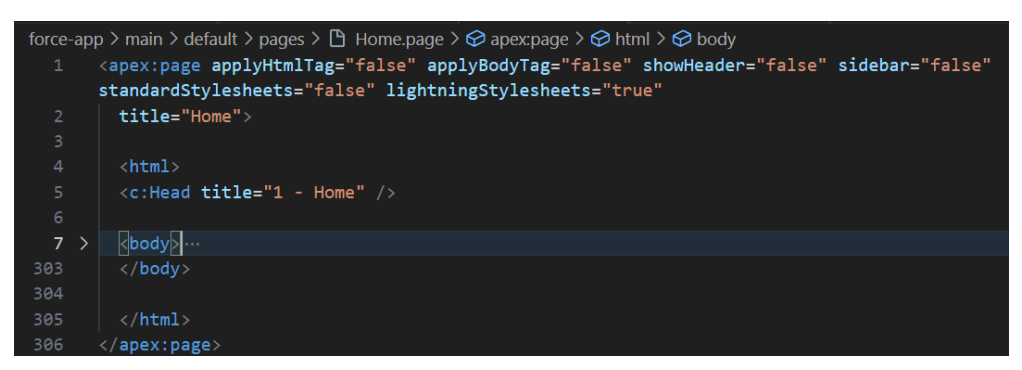

Figura 17 - Estrutura *Visualforce* completa

Fonte: Própria

Como é possível notar, a estrutura é muito semelhante a HTML, ainda que a *tag* <*head*> foi substituída por um *Aura Component*.

#### **2.5.4.3. Implementação de** *Aura Components*

De acordo com a documentação da *Salesforce* (s.d.), os *Aura Components* são partes reutilizáveis de uma aplicação, ou seja, no caso da bilheteira, criei um componente com todos os metadados que iriam implementar a *tag* <*head>*, e dentro do documento da página, fiz a chamada desse componente através da *tag* <*c:Head*>. Um componente é um ficheiro com a extensão ".*component*", e as páginas *Visualforce* têm a extensão ".*page*". A Figura 18 demonstra o componente <*c:Head>*.

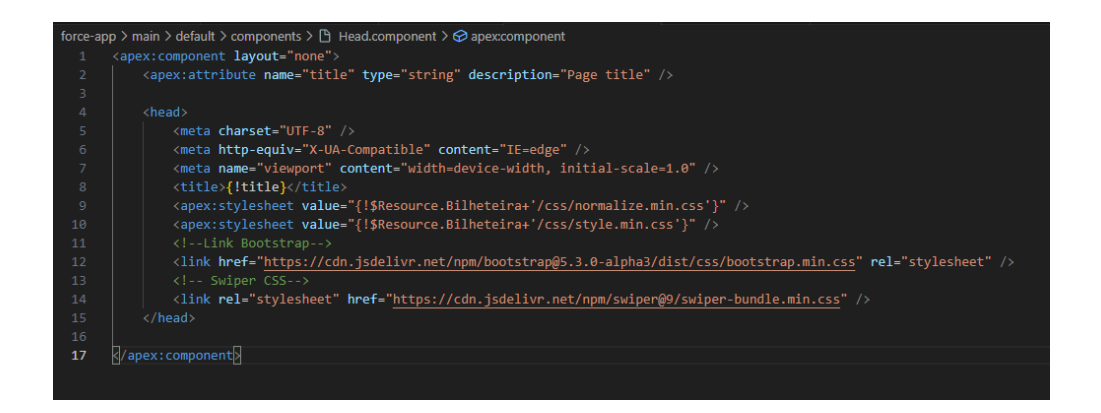

Figura 18 - Código do componente <*c:Head>*

Fonte: Própria

Dentro de cada componente, é possível integrar outros componentes, mas pode acabar por ficar confuso e não é de todo recomendado.

#### **2.5.4.4. Utilização de atributos**

No *Salesforce* é possível, recorrendo apenas a ferramentas nativas, tornar determinadas coisas dinâmicas ou variáveis. No caso do componente *<c:Head>* foi criado um *<apex:atribute>* que consiste em atualizar o título mostrado no navegador de acordo com o título de cada página carregada.

Na linha 2 da Figura 18 este atributo foi criado, mas para que seja chamado, na *tag* <*title*> foi atribuído o nome do atributo com o uso de chavetas e um ponto de exclamação. Logo, para alterar o título de cada página, quando se introduz o componente *<c:Head>*, deve ser acrescentado *title* = "Título pretendido", apresentando o seguinte resultado:

*<c:Head title="1 - Home" />* (no caso da página inicial).

#### **2.5.4.5. Implementação de ficheiros**

Em *Salesforce*, o CSS, *JavaScript* e gráficos com extensão ".*svg"* têm que ser colocados manualmente na *Org* carregando os ficheiros já contidos numa pasta zipada para a página *"Static Resources"* (Figura 19). No caso do projeto foi criada a pasta "Bilheteira".

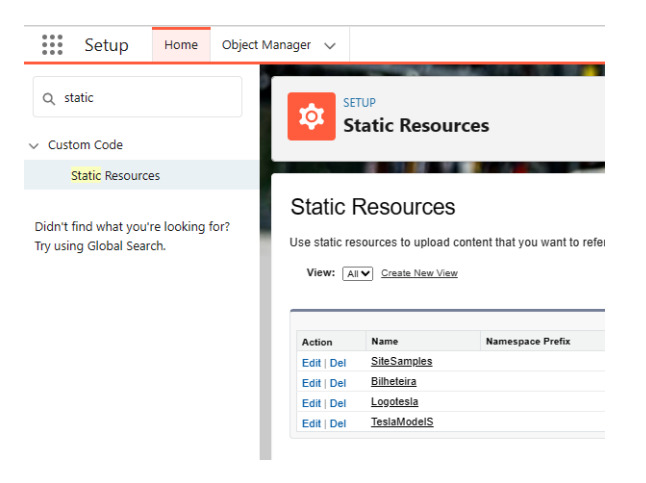

Figura 19 - *Static Resources*

Fonte: Própria

Para implementar estes ficheiros no <*head*>, neste projeto em específico, é da seguinte forma:

*<apex:stylesheet value="{!\$Resource.Bilheteira+'/css/style.min.css'}" />*

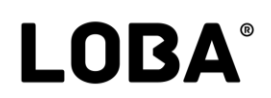

Para o melhor funcionamento do *website*, o respetivo ficheiro ou qualquer tipo de *script* de *JavaScript* deve ser chamado no fim do *<br/>body>*, ou logo a seguir ao conteúdo.

Neste projeto, criei um componente para fazer o rodapé da página, ao qual chamei de *footer*.*component*, e aí, para além de ter todos os elementos do rodapé (Figura 20), tem também as respetivas *tags* para chamar o *JavaScript* interno e bibliotecas externas.

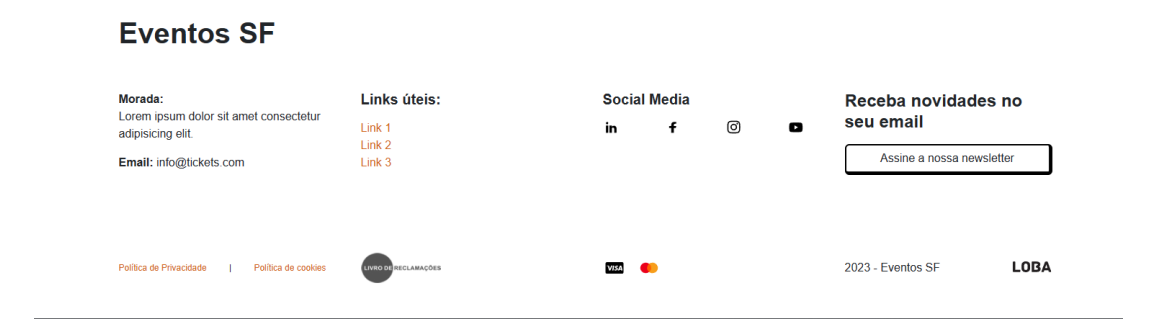

Figura 20 - Rodapé da bilheteira Fonte: Própria

#### **2.5.4.6. Metodologia de desenvolvimento**

Tendo em conta os conhecimentos adquiridos sobre *Salesforce*, comecei então a desenvolver o *website* da bilheteira com recurso ao *Bootstrap*, tendo introduzido a biblioteca CSS deste no componente *<c:Head>* e o respetivo *Script* no <*c:Footer>*.

Ao longo do desenvolvimento, fui integrando grande parte do conhecimento que adquiri ao longo das unidades curriculares de Desenvolvimento *Web* I e II, o que me proporcionou uma ajuda durante o desenvolvimento.

No contexto deste projeto, de modo a organizar a fase de produção, determinei um plano para desenvolver o projeto.

- Análise do design no *Zeplin* e determinação da diferença de um componente e de uma página;
- Montagem da página primeiro e depois ocorre a implementação de componentes e *scripts*;
- Todas as páginas criadas são apontadas de modo a acompanhar o processo sem repetir.

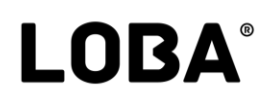

#### **2.5.4.7.** *Front-end* **para tarefas do** *back-end*

Como desenvolvedor de *front-end*, há determinados componentes que não me compete desenvolver. No entanto, o CSS tem de estar presente para que quando o servidor os processe apenas apareça aquilo que é necessário. Contudo, para demonstração visual, estes componentes foram replicados em HTML.

A Figura 21 demonstra a página "Programação", que, quando os dados fossem processados, iriam ser carregados num formato em grelha.

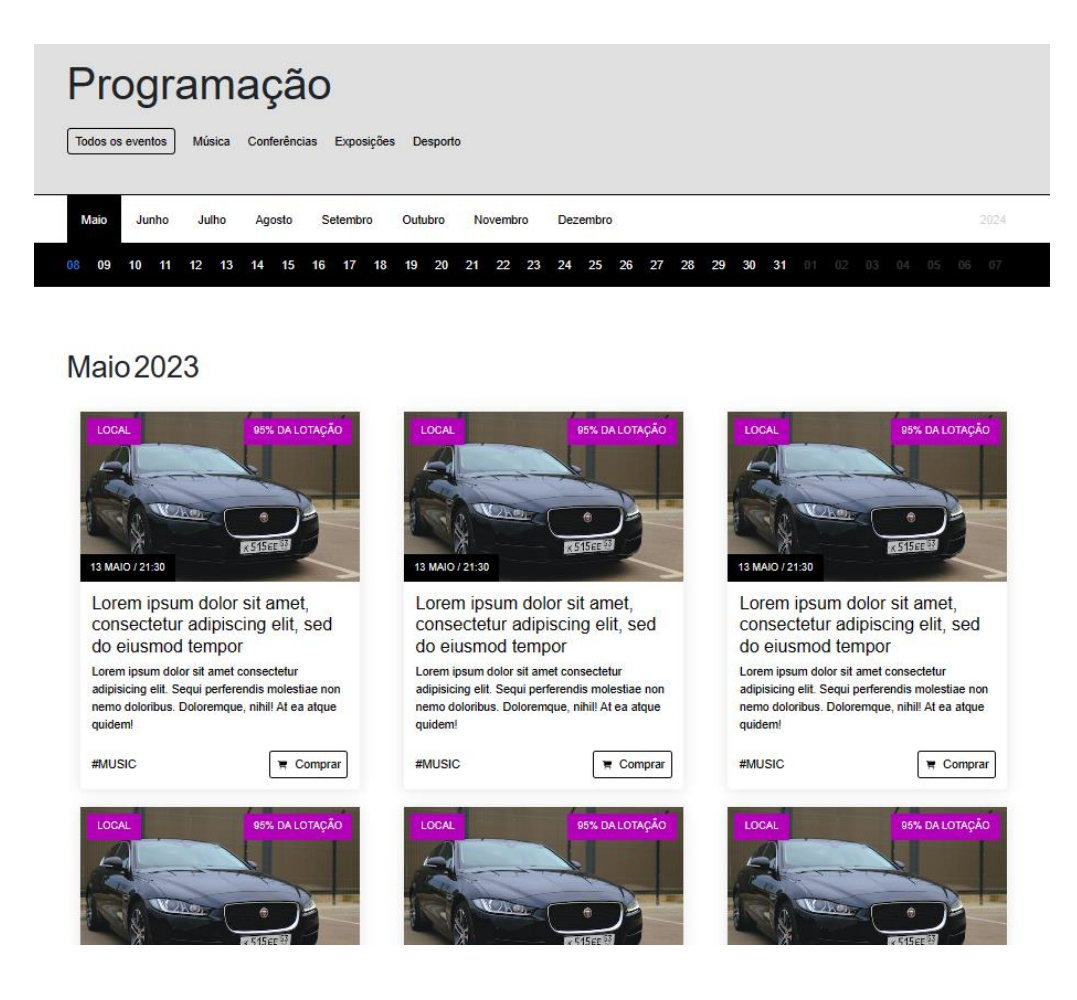

Figura 21 - Grelha de demonstração

Fonte: Própria

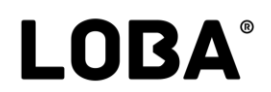

Ocupado | Livre | Selecionado

A Figura 22 representa um componente desenvolvido para simular a escolha de lugares de num teatro ou cinema, desenvolvido em *JavaScript*.

Selecione os lugares pretendidos:

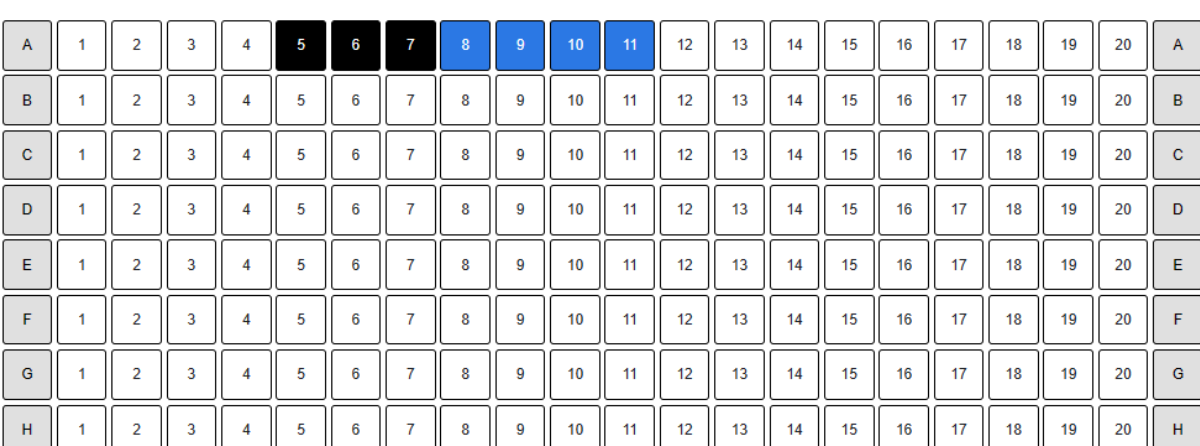

Delete cookie

Avançar

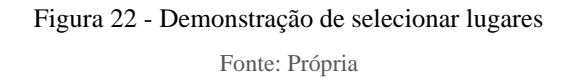

Nesta demonstração, com as classes CSS devidamente definidas, apenas os números irão ser selecionados e automaticamente gravados num *cookie* (ficheiros de textos que guardam dados no computador).

Quando a página é atualizada, estes automaticamente são convertidos em lugares ocupados. Se o utilizador tentar clicar num lugar ocupado, o cursor irá aparecer como não disponível. Implementei um botão para eliminar todos os *cookies* geradas por esta página para a demonstração da seleção dos lugares.

Este componente (Figura 22) foi desenvolvido com o auxílio da ferramenta de inteligência artificial *ChatGPT*. Na LOBA o uso do IA é muito indicado, pois o auxílio do desenvolvimento de este tipo de ferramentas torna o processo mais eficaz e ajuda a obter melhores resultados.

Na Figura 23 encontra-se presente uma amostra de um calendário que segue o mesmo princípio do componente de seleção de lugares. No entanto, devido a contratempos na escrita do código, não foi possível converter um dia selecionado para ocupado.

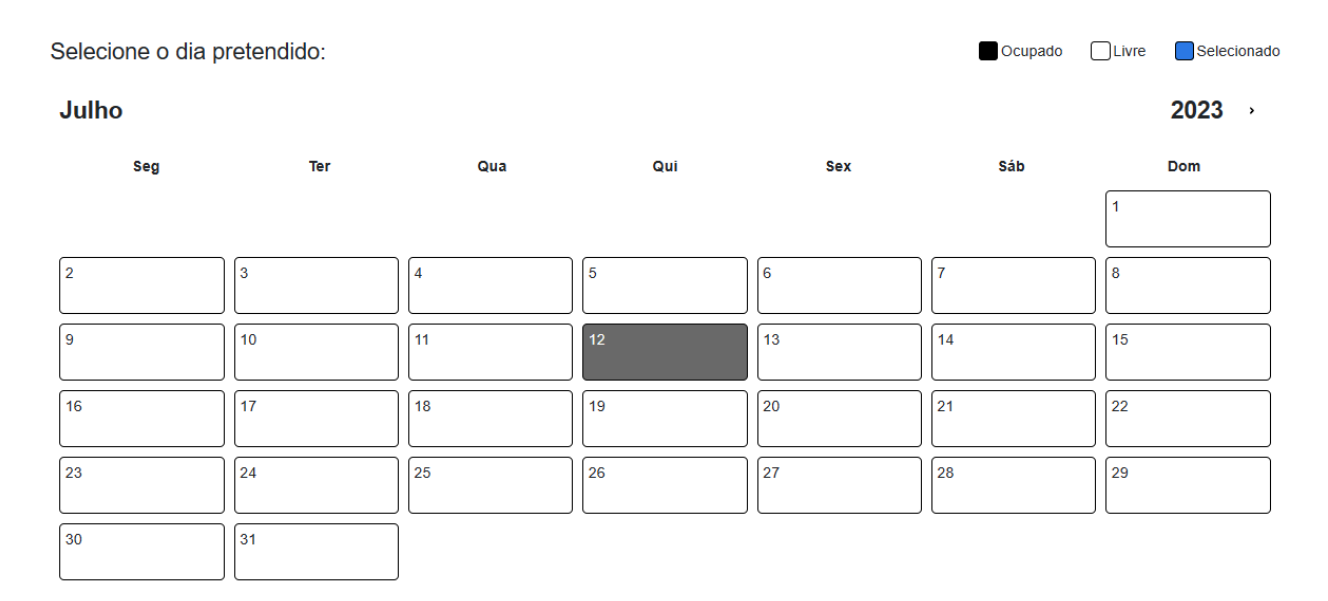

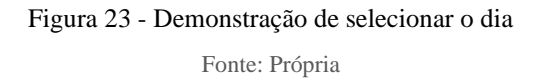

Por base, utilizei o código de um outro desenvolvedor que encontrei no *website GitHub*, que é conhecido por ser um *website* onde se pode colocar o código fonte de aplicações desenvolvidas por membros da comunidade.

Neste corrigi alguns erros e implementei a funcionalidade de selecionar/reverter a seleção do dia. Na versão original, o ano selecionado podia ir até 0. Com alguns ajustes no código, o ano mínimo irá ser sempre o atual (2023). Quero realçar também tem o *Salesforce* tem a possibilidade de gerar calendários através de *back-end*.

Por último, o carrinho de compras (Figura 24) é constituído por:

- *Container* **estático** (título do carrinho, botões de "Continuar às compras" e "Finalizar compra", e subtotal);
- *Container* **dinâmico** (contentor que armazena *components*).

Este vai ser renderizado com toda informação dos bilhetes selecionados.

Para demonstração, criei uma simulação do carrinho com bilhetes.

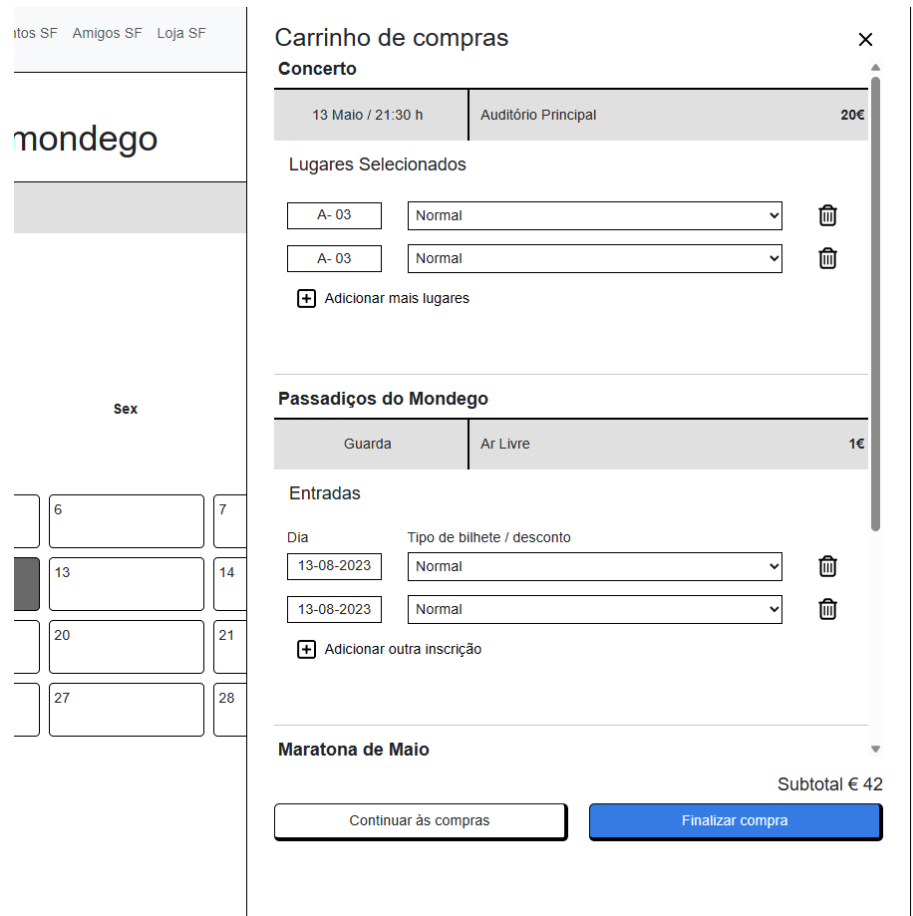

Figura 24 - Demonstração de *scroll* do carrinho de compras

Para concluir este tópico, estes são os exemplos em que o *Salesforce* consegue dinamicamente fazer a leitura e criação dos dados, desde que o CSS esteja presente, não tendo de ser feitos em *front-end*. No entanto, é importante ter em conta como é que os dados irão ser apresentados depois de gerados.

#### **2.5.4.8. Implementação do** *Swiper.js*

Quando o *website* ficou completamente concluído, ainda me faltava adicionar os *sliders*. A página inicial requeria que o *slider* começasse nivelado com o resto do conteúdo, mas que fosse prolongado até ao fim do ecrã. Para solucionar este problema, comecei por criar a estrutura toda do *Swiper* (Figura 25).

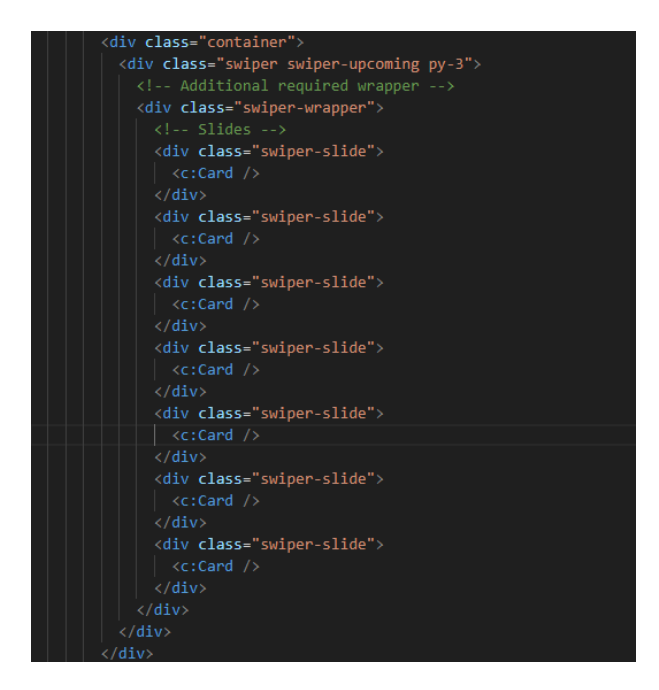

Figura 25 - Estrutura do *Swiper*

Fonte: Própria

Adicionei também a classe CSS "*swiper-upcoming*" onde acrescentei o presente na Figura 26.

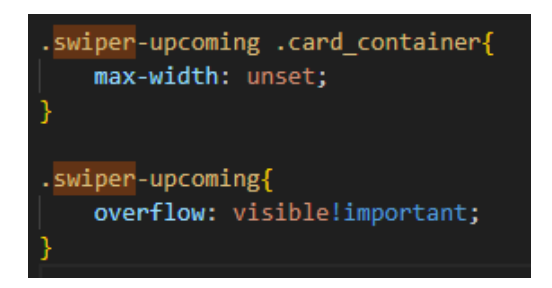

Figura 26 - Propriedades da class "*swiper-upcoming*"

Fonte: Própria

O uso de *overflow* (controla a forma de como o conteúdo é apresentado se não couber no ecrã) estava definido para ser visível, o que faz com que a página seja horizontalmente arrastada, deixando o resultado da Figura 27.

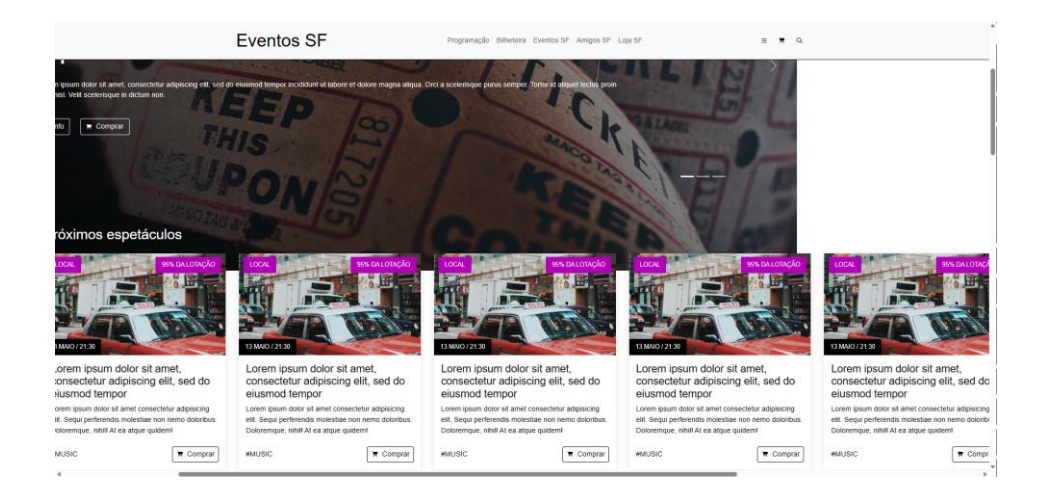

Figura 27 - Resultado do *Swiper* sem a resolução final

Fonte: Própria

O *Swiper* renderiza o conteúdo inserido a ser arrastado, mas torna o *overflow* como escondido. Logo, o conteúdo acaba for sair do ecrã. Então, a solução é inserir todo o *Swiper* noutro container, mas este tem de ter um *overflow* escondido. Desta forma, não irá surgir a barra horizontal. Com o auxílio de uma das classes do *Bootstrap*, criei um *container*. O resultado encontra-se na Figura 28.

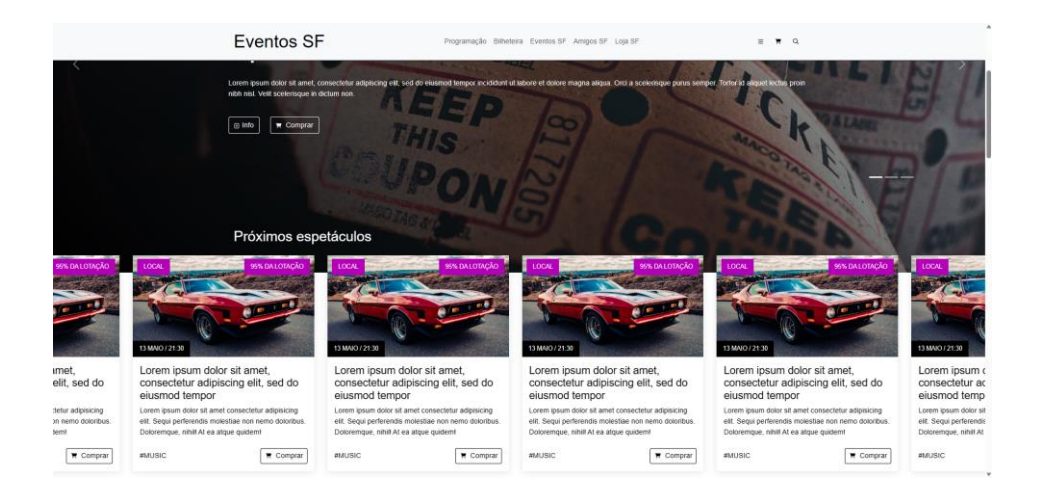

Figura 28 – Resultado do *Swiper* com a resolução final

Fonte: Própria

Contudo, para que o *Swiper* seja renderizado, é necessário iniciá-lo. Para isto, após consultar a documentação oficial, introduzi o código em *JavaScript* no ficheiro que se encontra ligado ao *<c:Footer>* e coloquei os parâmetros presentes na Figura 29.

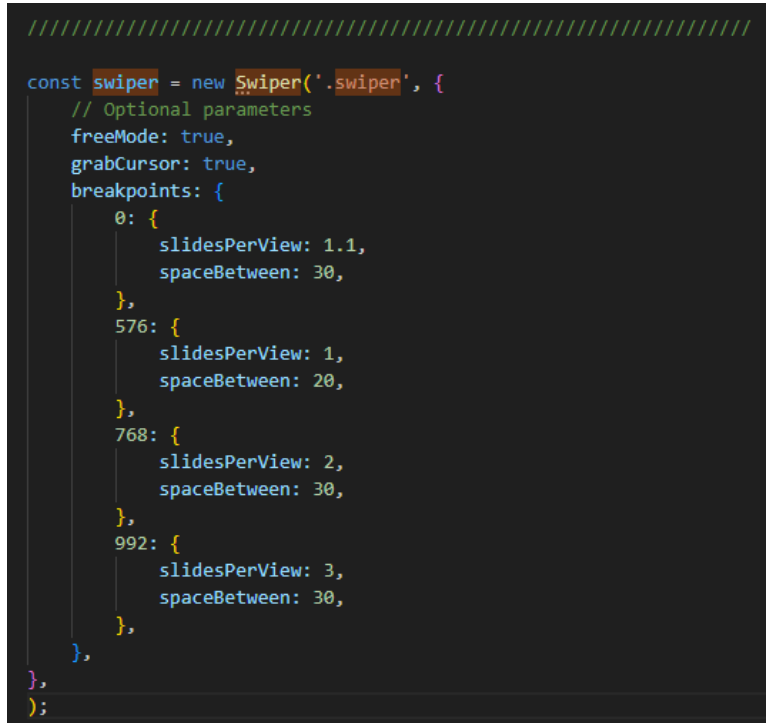

Figura 29 - Parâmetros de inicialização do *Swiper*

Fonte: Própria

É importante referir que cada container com o *Swiper* deve ser inicializado com uma classe CSS diferente.

#### **Reflexão Final**

Antes de encontrar um local para estagiar, ainda estava muito reticente sobre o facto de ainda não saber em que área me sentia adequado. Gosto de tudo relacionado com multimédia e ainda me estava a custar aceitar que não iria exercer um trabalho multidisciplinar. Atirei-me 'de cabeça' para o desenvolvimento *front-end* e ainda acredito que fiz a melhor escolha.

Inicialmente, ambientei-me à LOBA e aos meus colegas de equipa, conheci o escritório da Guarda e aos poucos fui-me integrando no escritório de Oliveira de Azeméis. O LOBA *Summit* foi onde mais conheci pessoas, e ter estado nesta empresa foi sem dúvida a experiência mais enriquecedora que tive em todos os níveis.

Intrinsecamente, considero o *front-end* complicado, mas possível, pelo menos agora que concluí o estágio curricular. Acredito que fiz um bom trabalho e excedi as minhas expectativas, embora acredite que pudesse ter feito mais ou melhor. Contudo, é uma área onde me vejo no futuro a trabalhar.

Para sintetizar, a existência da oportunidade de ter um estágio curricular é sem dúvida uma excelente prova aos conhecimentos e às capacidades pessoais do estudante para aplicar tudo aquilo que aprendeu ao longo da licenciatura.

#### **Bibliografia**

- Ahmed, K. (2023). *Frontend Developer Roadmap*. Obtido em 7 de julho de 2023, de Roadmap.sh: https://roadmap.sh/frontend
- Bootstrap. (s.d.). *Get started with Bootstrap*. Obtido em 12 de julho de 2023, de Bootstrap: https://getbootstrap.com/docs/5.3/getting-started/introduction/
- Ferreira, K. (30 de julho de 2020). *Comunicação Empresarial: o que é e como melhorar a sua?* Obtido em 25 de julho de 2023, de rocketcontent: https://rockcontent.com/br/blog/comunicacao-empresarial/
- Financeiro, D. (2023). *O que são missão, visão e valores e como definir os da sua empresa - Dicionário Financeiro*. Obtido em 25 de julho de 2023, de Dicionário Financeiro: https://www.dicionariofinanceiro.com/missao-visao-valores/
- Gaspar, J. (2023). *Sobre a Loba - 1.ª Agência de Experiência de Cliente em Portugal - LOBA.cx*. Obtido em 08 de maio de 2023, de LOBA.cx: https://www.loba.com/sobre
- Gaspar, João. (s.d.). *Competências - LOBA.cx*. Obtido em 08 de maio de 2023, de LOBA: https://www.loba.com/competencias
- Google. (s.d.). *Visualização: Gráfico de mapa*. Obtido em 12 de julho de 2023, de Google Charts: https://developers.google.com/chart/interactive/docs/gallery/geochart?hl=pt-br
- Haverbeke, M. (2018). *Eloquent JavaScript* (3º ed.). no starch press. Obtido em 12 de julho de 2023, de https://eloquentjavascript.net/
- Lindley, C. (2019). *Front-end Developer Handbook 2019.* Obtido em 6 de julho de 2023, de https://prismatic-technologies.com/assets/images/erp.pdf
- LOBA. (2023). *Manual de Acolhimento.* Obtido em 09 de maio de 2023
- Marchiori, M. (2018). *Cultura e Comunicação Organizacional* (2º ed.). Difusão. Obtido em 12 de julho de 2023
- Mozilla. (s.d.). *MDN Web Docs*. Obtido em 12 de julho de 2023, de Mozilla MDN: https://developer.mozilla.org/
- Parente, C., Costa, D., Marques, G., & Gomes, A. (2014). *Empreendedorismo em Portugal.* Universidade do Porto, Faculdade de Letras, Porto. Obtido em 12 de julho de 2023, de https://repositorio-aberto.up.pt/bitstream/10216/73197/2/88718.pdf
- Ramos, A. J. (18 de setembro de 2019). *O que é Identidade Visual e quais as diferenças para o Branding*. Obtido em 25 de julho de 2023, de rockcontent: https://rockcontent.com/br/blog/identidade-visual/
- Salesforce. (s.d.1). *Aura Components | Lightning Aura Components Developer Guide | Salesforce Developers*. Obtido em 12 de julho de 2023, de Salesforce Developers: https://developer.salesforce.com/docs/atlas.enus.lightning.meta/lightning/intro\_components.htm
- Salesforce. (s.d.2). *Get Started with Salesforce CRM*. Obtido em 07 de julho de 2023, de Trailhead Salesforce: https://trailhead.salesforce.com/content/learn/modules/lex\_implementation\_basics/lex\_im plementation\_basics\_welcome
- Salesforce. (s.d.3). *What is Salesforce?* Obtido em 7 de julho de 2023, de Salesforce: https://www.salesforce.com/products/what-is-salesforce/
- Santos, E. (2009). *Web design: uma reflexão conceptual.* Universidade Aberta. https://doi.org/10.34627/rcc.v4i0.77
- Schwaber, K., & Beedle, M. (2001). *Agile Software Development with Scrum* (1º ed.). Estados Unidos: Prentice Hall PTR. https://doi.org/10.5555/559553
- Swiper.js. (s.d.). *Swiper API*. Obtido em 12 de julho de 2023, de Swiper: https://swiperjs.com/swiper-api
- Tuat, T. A. (16 de fevereiro de 2021). *js-calendar*. Obtido em 12 de junho de 2023, de GitHub: https://github.com/trananhtuat/js-calendar

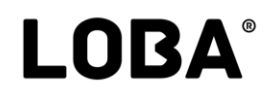

- Vieria, R. F. (2004). *Comunicação Organizacional: Gestão de Relações Públicas.* Brasil: MAUAD Editora. Obtido em 12 de julho de 2023
- W3Schools. (s.d.1). *CSS Overflow*. Obtido em 12 de julho de 2023, de W3Schools: https://www.w3schools.com/css/css\_overflow.asp
- W3Schools. (s.d.2). *JavaScript Cookies*. Obtido em 12 de julho de 2023, de W3Schools: https://www.w3schools.com/js/js\_cookies.asp
- W3Schools. (s.d.3). *Web Development*. Obtido em 11 de maio de 2023, de W3Schools: https://www.w3schools.com/whatis/

## **Anexos**

### **Lista de Anexos**

Anexo I **–** Plano de Estágio

Anexo II **–** *Front-end Roadmap*

Anexo III **–** *Wireframe* do desafio

## Anexo I - Plano de Estágio

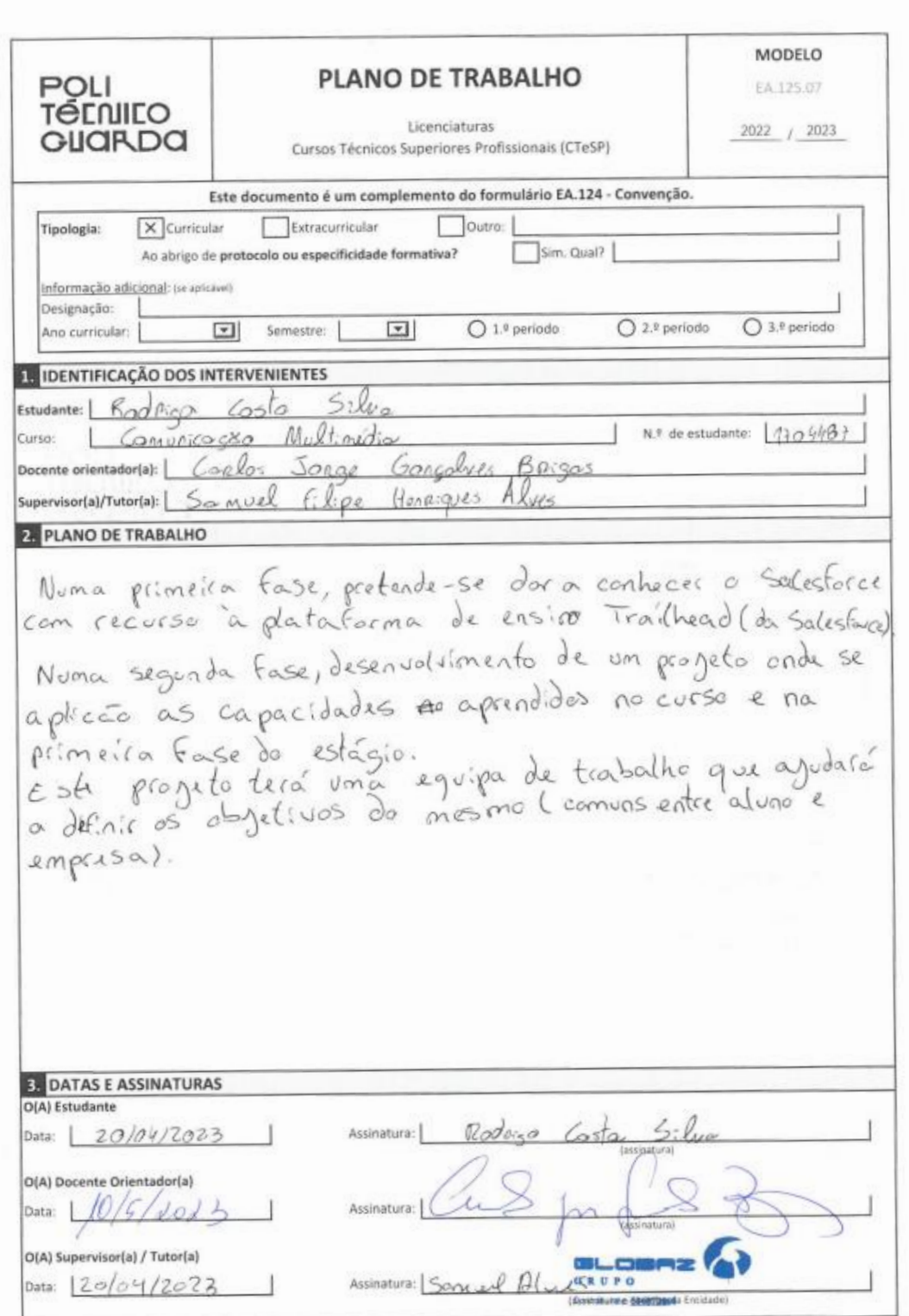

## Anexo II - Front-end Roadmap

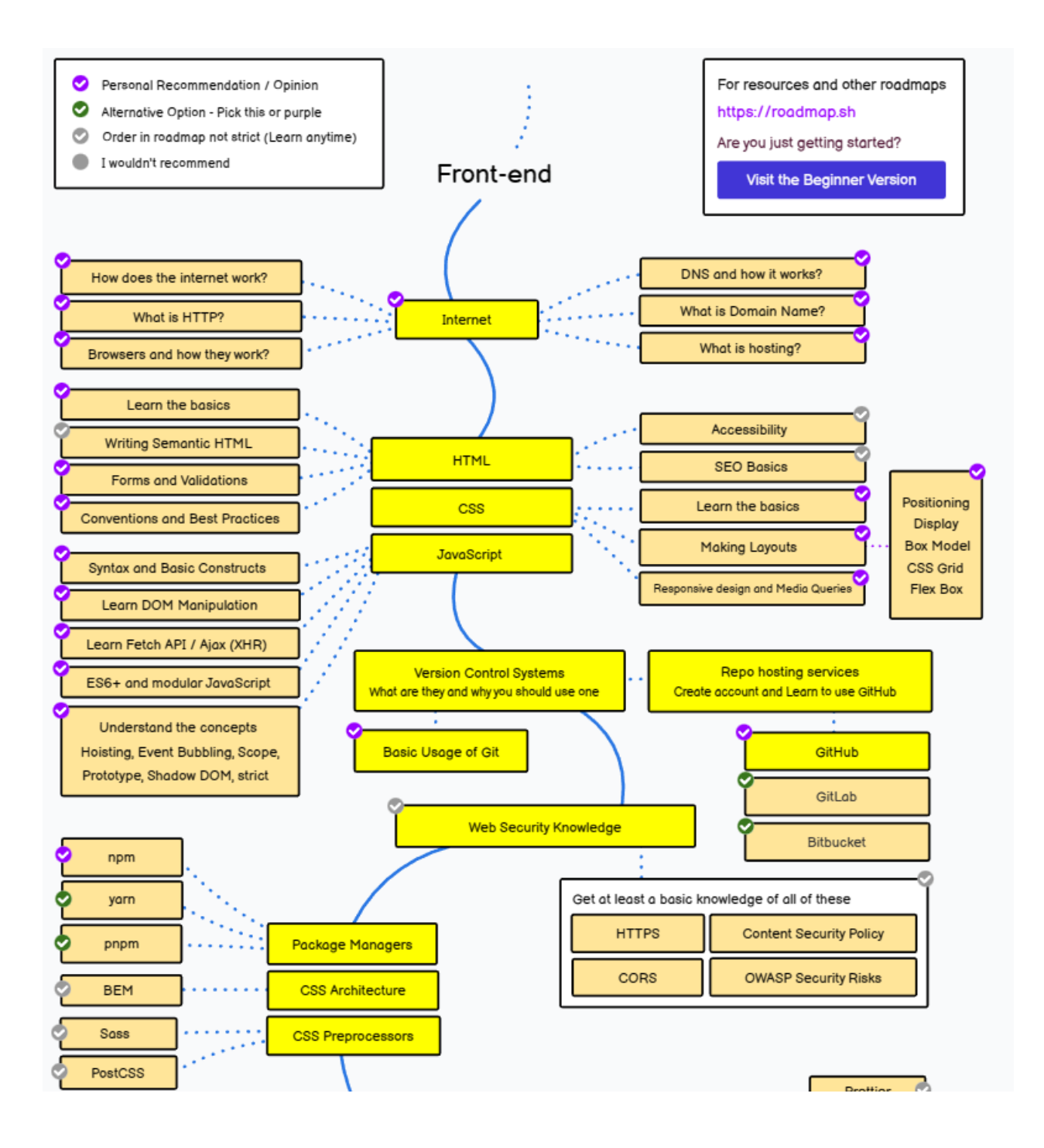

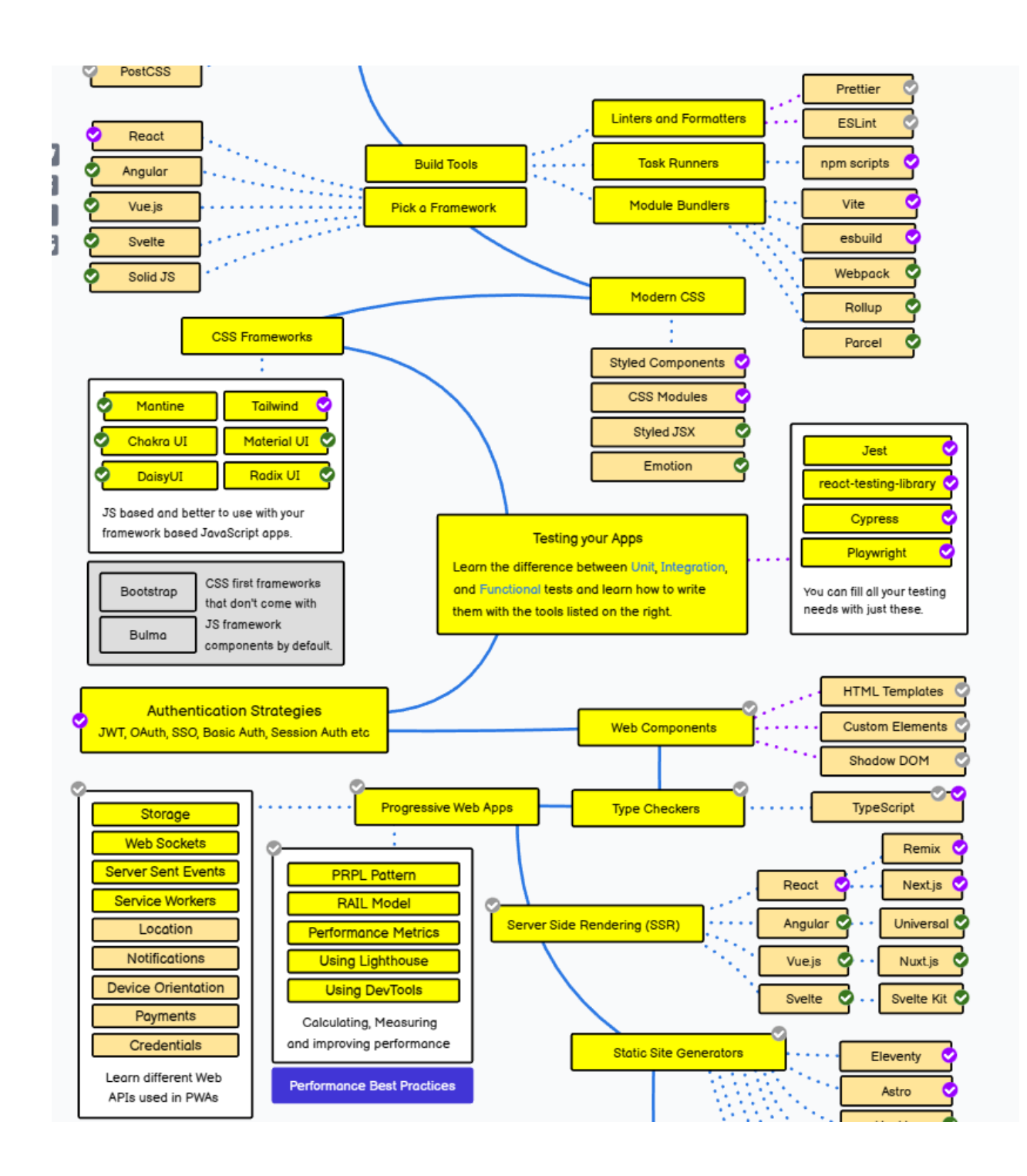

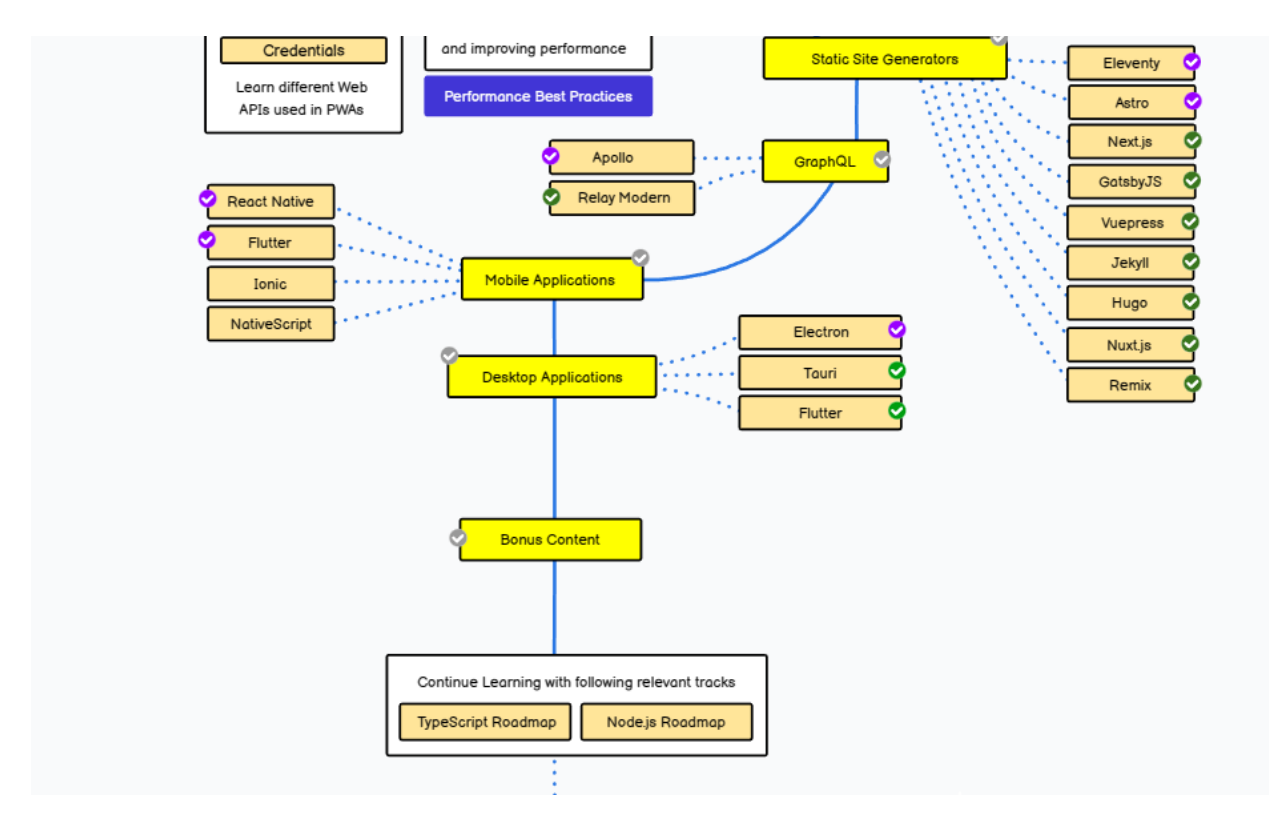

Fonte: https://roadmap.sh/frontend

## Anexo III -Wireframe do desafio

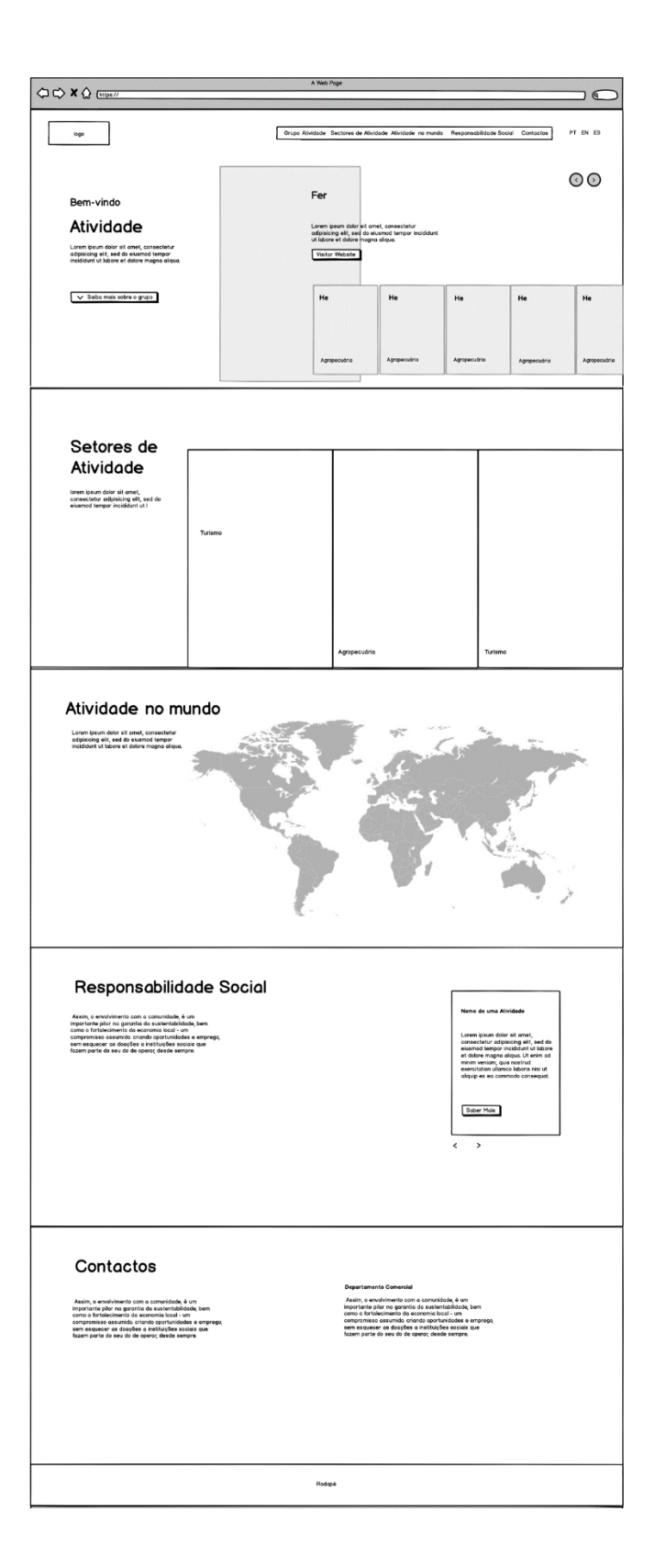

# **Apêndices**

### **Lista de Apêndices**

Apêndice I - Código do jogo "Acertar número"

Apêndice II – Desafio da empresa (Resultado)

Apêndice III – Projeto Bilheteira (Resultado)

# Apêndice I - Código do jogo "Acertar número"

#### HTML:

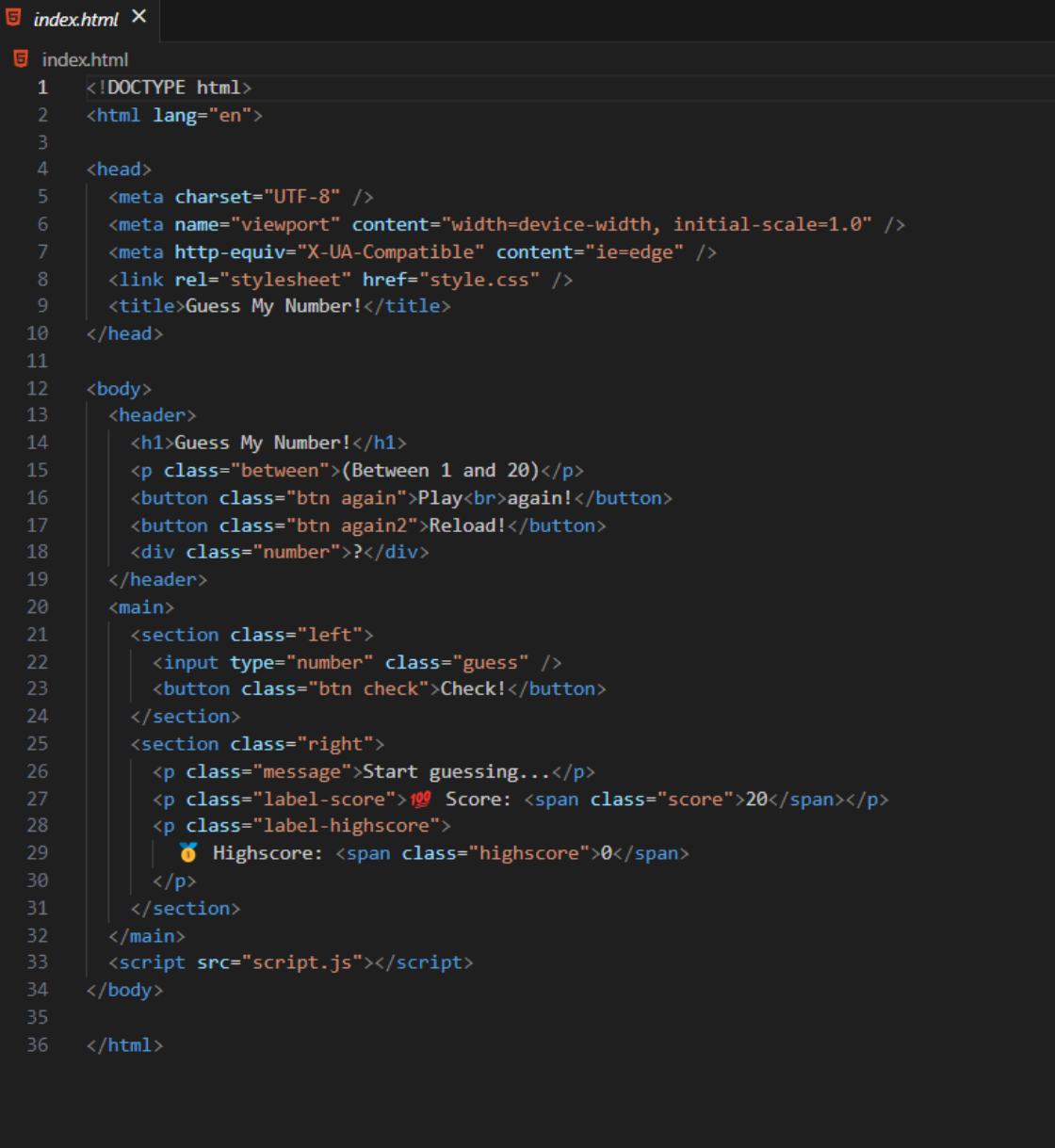

**CSS** 

```
\exists style.css
            \boldsymbol{\times}\overline{\mathbf{J}} style.css \geq ...
        @import url('https://fonts.googleapis.com/css?family=Press+Start+2P&display=swap');
   1 -* {
         margin: 0;
         padding: 0;
         box-sizing: inherit;
       html<sub>1</sub>font-size: 62.5%;
        box-sizing: border-box;
        body \{15
        font-family: 'Press Start 2P', sans-serif;
          color: #eee;
          background-color: □#222;
        \frac{1}{2} background-color: #60b347; */
        Y
  21/* LAYOUT */22
       header {
         position: relative;
         height: 35vh;
        border-bottom: 7px solid #eee;
        main <sub>1</sub>height: 65vh;
          color: #eee;
         display: Eflex;
          align-items: center;
        justify-content: space-around;
        ł
        .left \{width: 52rem;
         display: ⊞flex;
         flex-direction: column;
          align-items: center;
  41
        }
  42
```

```
.right \{width: 52rem;
       font-size: 2rem;
     ↑
     /* ELEMENTS STYLE */
     h1 {
50
       font-size: 4rem;
       text-align: center;
       position: absolute;
       width: 100%;
       top: 52%;
       left: 50%;
       transform: translate(-50%, -50%);
     }
     .number \{background: #eee;
61
       color: \Box#333;
       font-size: 6rem;
       width: 15rem;
       padding: 3rem 0rem;
65
       text-align: center;
       position: absolute;
       bottom: 0;left: 50%;
       transform: translate(-50%, 50%);
     ₹.
     .between {
       font-size: 1.4rem;
       position: absolute;
       top: 2rem;
       right: 2rem;
     ÷.
     .again {
8\Thetaposition: absolute;
81
       top: 2rem;
       left: 2rem;
83
84
```
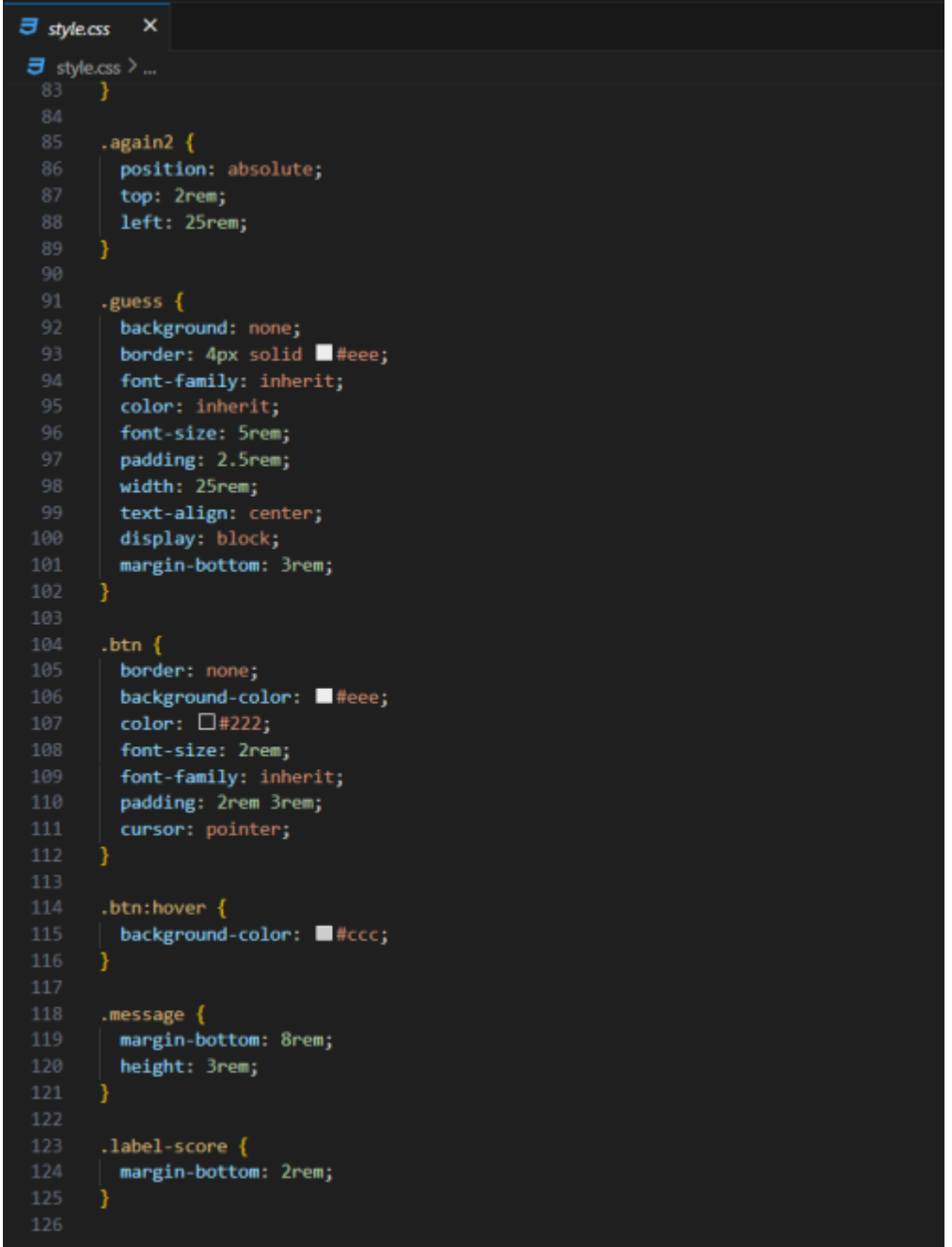
#### *JavaScript*

```
Js script.js
            \pmb{\times}\frac{1}{25} script.js \frac{1}{2} ...
      " use strict';
       let secretNumber = Math.trunc(Math.random() * 20) + 1;
        console.log('The secret number is ${secretNumber}');
       let score = 20;let highscore = 0;const checker = document.querySelector('.check');
        const displayMessage = function (message) {
            document.querySelector('.message').textContent = message;
        document.querySelector('.number').textContent = '?';
        document.querySelector('.again2').addEventListener('click', function () {
            location.reload();
       \};
        document.querySelector('.again').addEventListener('click', function () {
            document.querySelector('.score').textContent = 20;
            secretNumber = Math.trunc(Math.random() * 20) + 1;
            console.log(`The secret number is ${secretNumber}`)
            document.querySelector('.guess').value = '';
            document.querySelector('.number').style.width = '15rem';
            document.querySelector('body').style.backgroundColor = '#222';
            document.querySelector('.number').textContent = '?';
            displayMessage('Ready for another round? (')')
            document.querySelector('.highscore').textContent = highscore;
        )const clicked = function (e) {
            const guess = Number(document.querySelector('.guess').value);
            console.log(guess, typeof guess);
            if (!guess) \{displayMessage('<sup>0</sup> No number!');
            } else if (guess === secretNumber) { //When player wins
                displayMessage('<sup>0</sup> Correct Number');
                document.querySelector('.number').textContent = secretNumber;<br>document.querySelector('body').style.backgroundColor = '#60b347';
                document.querySelector('.number').style.width = '30rem';
                document.querySelector('.highscore').textContent = highscore;
```

```
if (score > highscore) {
                 highscore = score;
                 document.querySelector('.highscore').textContent = highscore;
51
             //when guess is wrong
         } else if (guess > secretNumber || guess < secretNumber) {
             if (score > 1) {
                 displayMessage(guess > secretNumber ? '"> Too high!' : '\" Too low!');
55
                 score-;
                 document.querySelector('.score').textContent = score;
             } else \{displayMessage('You lost... fucking retard @ d!');
                 document.querySelector('.score').textContent = '0';
61
     }
     checker.addEventListener('click', clicked);
     checker.addEventListener('keydown', function (j) {
         if (j.\text{key} == 'Enter') {
             clicked();
     \}
```
# Apêndice II - Desafio da empresa (Resultado)

## Secção *Hero* (Inicial)

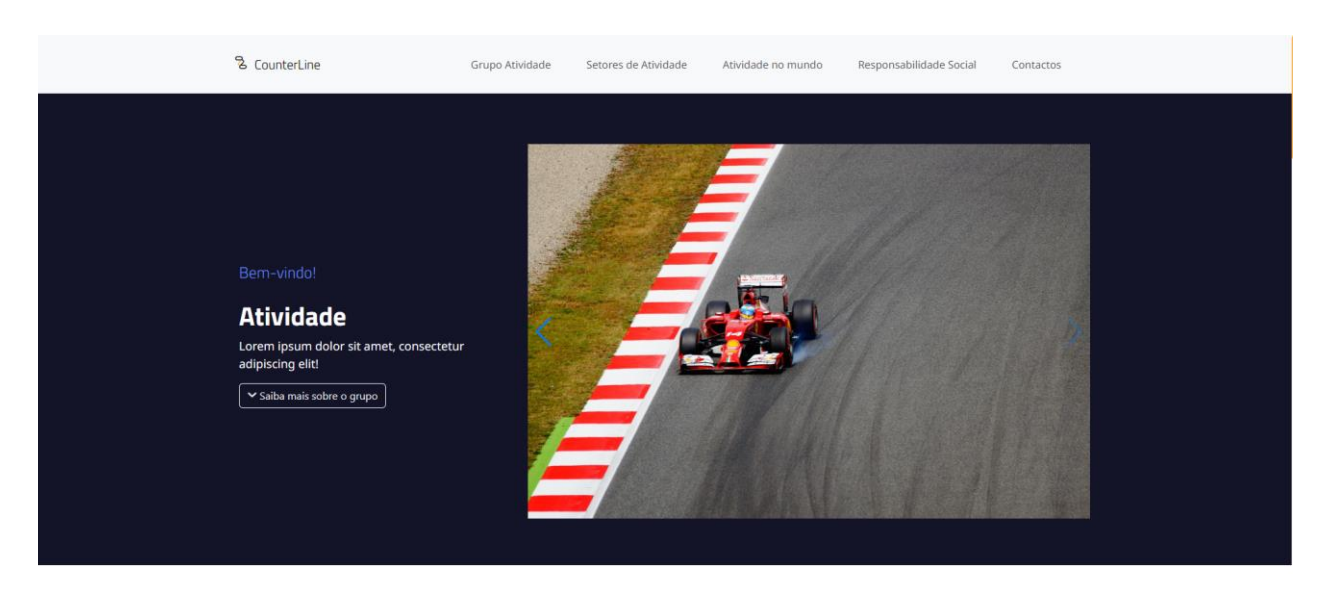

#### **Setores de Atividade** والأعامين والمتفاعل المتقالد

## Secção 2 – Setores de Atividade

#### **Setores de Atividade**

Lorem ipsum dolor sit amet, consectetur adipiscing elit. Integer vehicula urna in nunc lobortis feugiat.

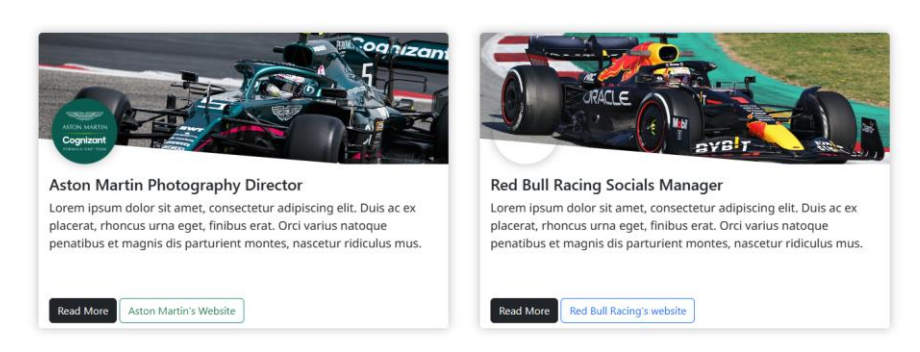

Atividade no mundo

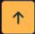

# Secção 3 – Atividade no mundo

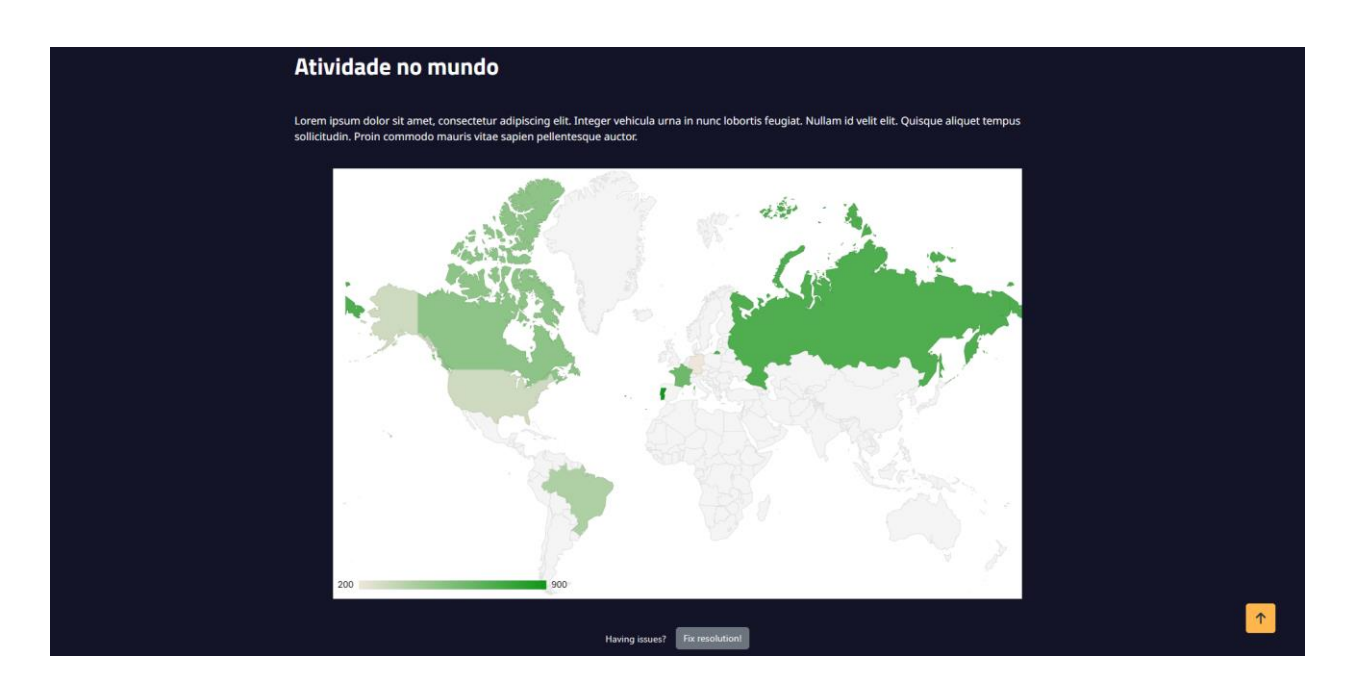

Secção 4 – Responsabilidade Social

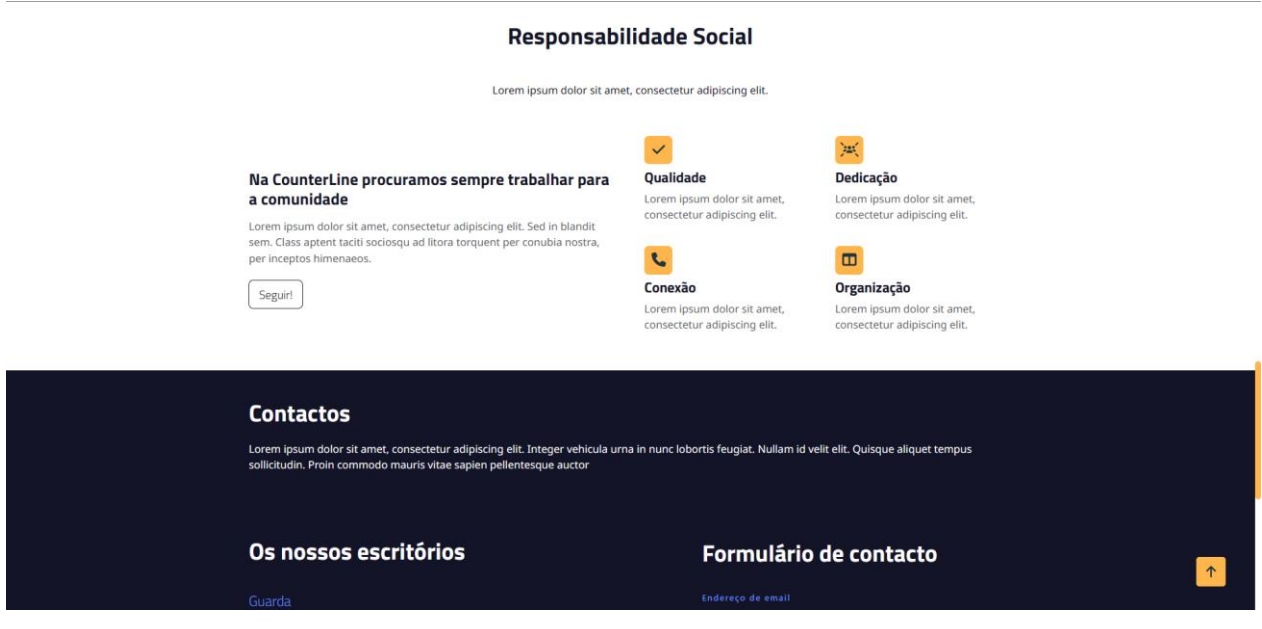

# Secção 5 - Contactos

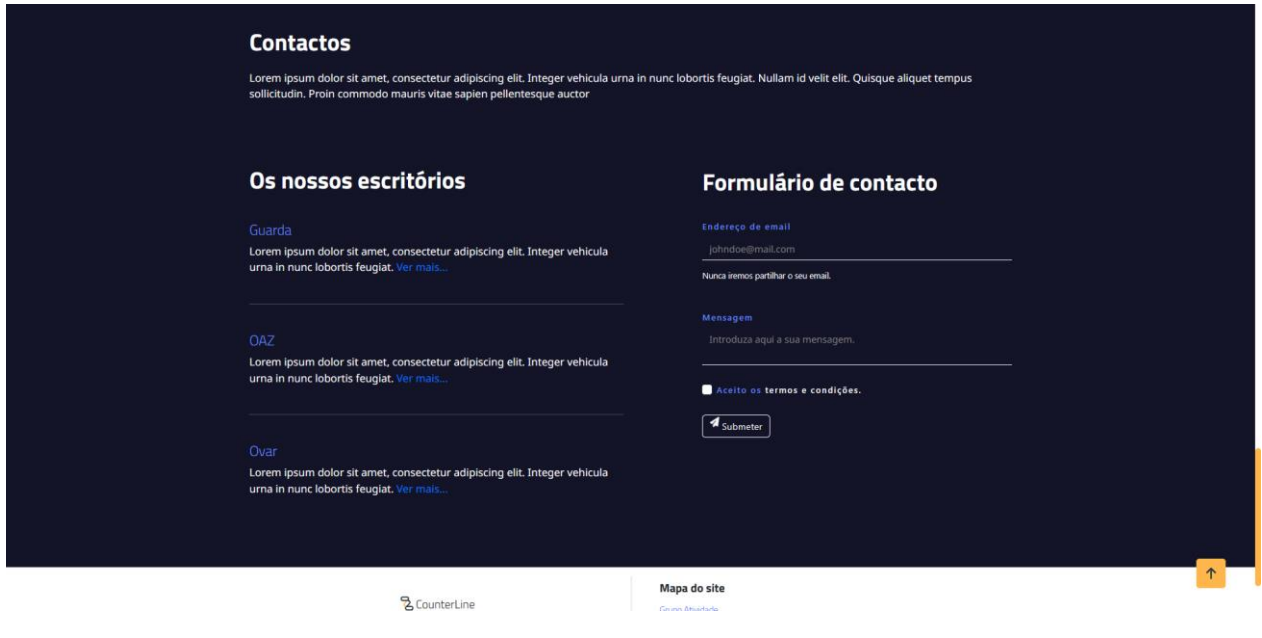

# Secção 6 - Rodapé

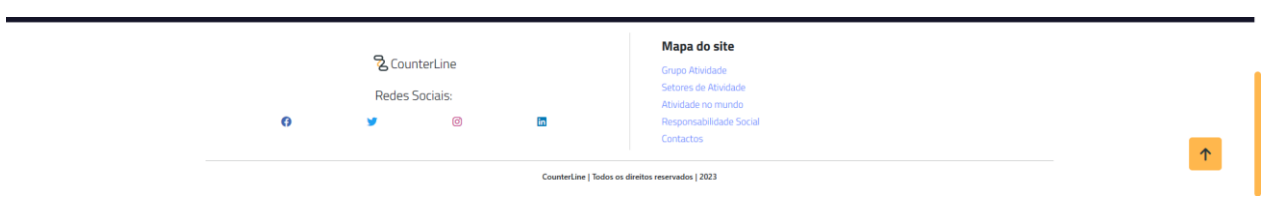

# Apêndice III - Projeto Bilheteira (Resultado)

Cabeçalho:

Eventos SF  $\equiv \quad \pmb{\pi} \quad \text{Q}$ Programação Bilheteira Eventos SF Amigos SF Loja SF Rodapé: **Eventos SF** 

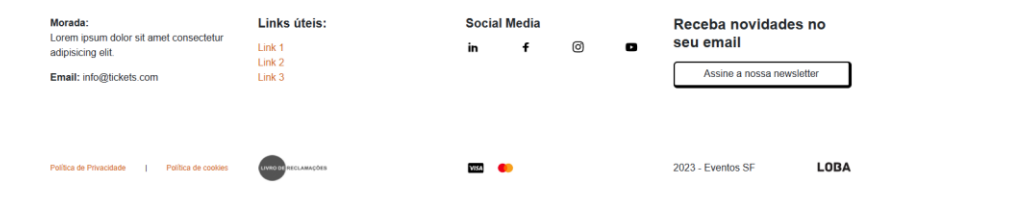

# **PÁGINA HOME**

Secção Inicial

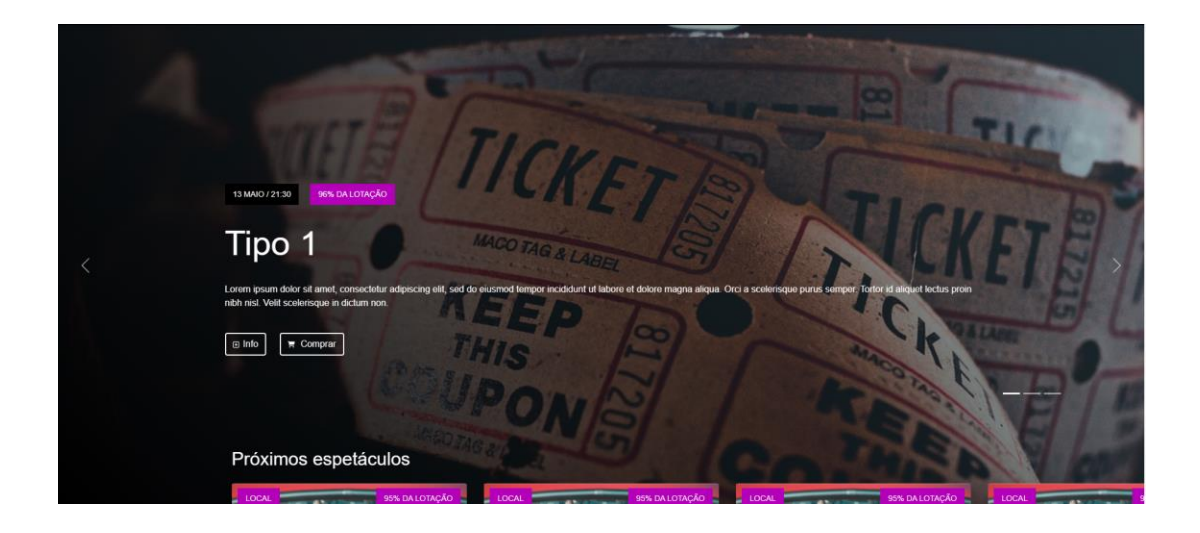

## Slider:

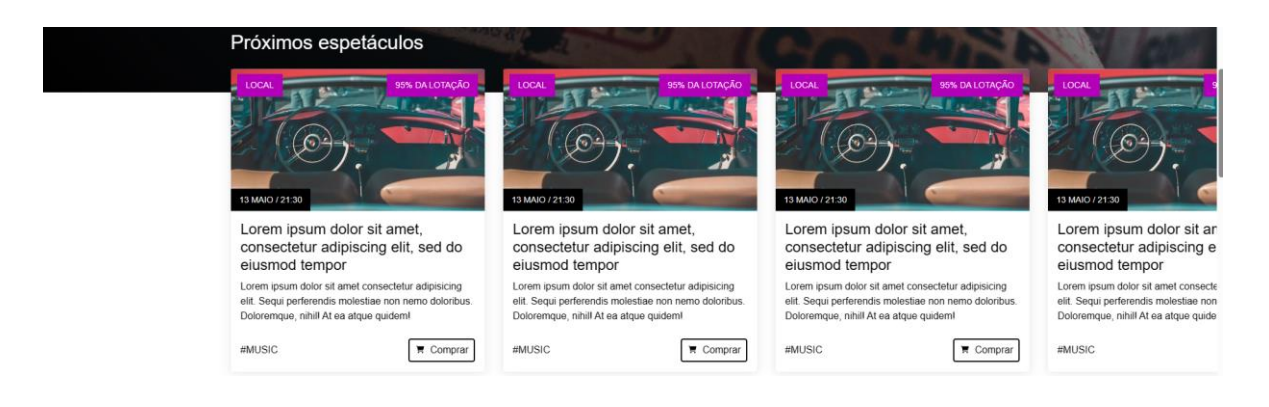

## Secções

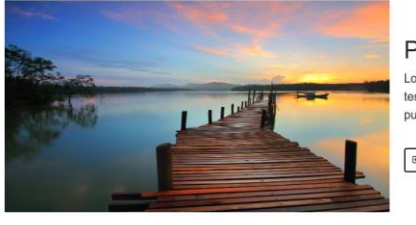

#### Passadiços

Lorem ipsum dolor sit amet, consectetur adipiscing elit, sed do eiusmod<br>tempor incididunt ut labore et dolore magna aliqua. Orci a scelerisque purus semper.

 $\boxed{\boxplus\;\textsf{Info}}\qquad\boxed{\textcolor{red}{\blacktriangledown}\textcolor{red}{\blacktriangledown}\textsf{Comprar}}$ 

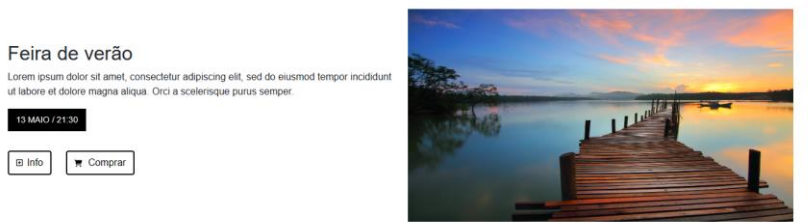

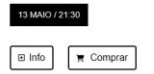

Feira de verão

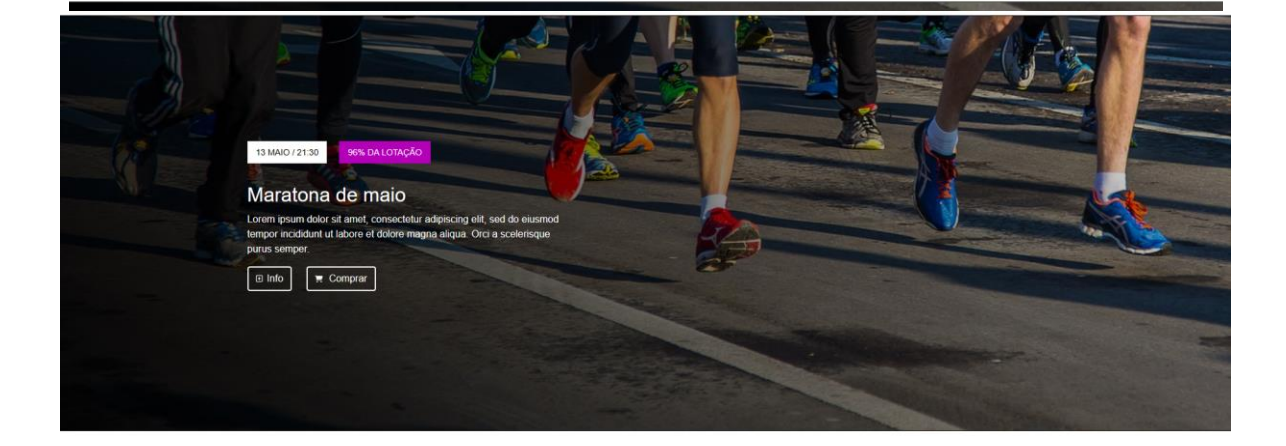

Condições especiais:

## Condições especiais

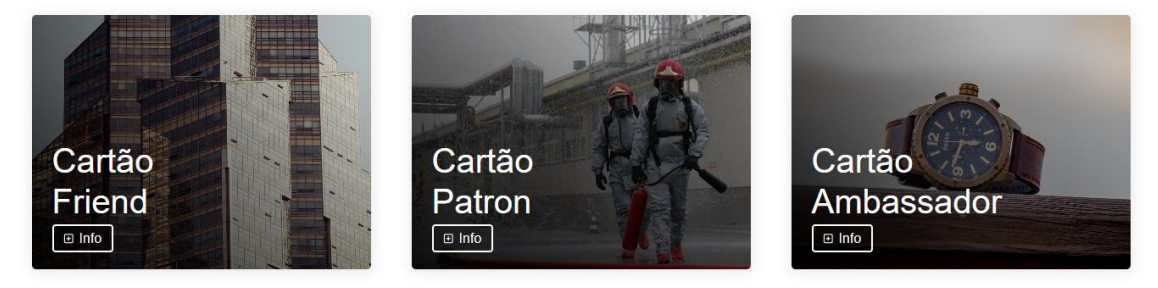

## **PÁGINA PROGRAMAÇÃO**

## Cabeçalho da página

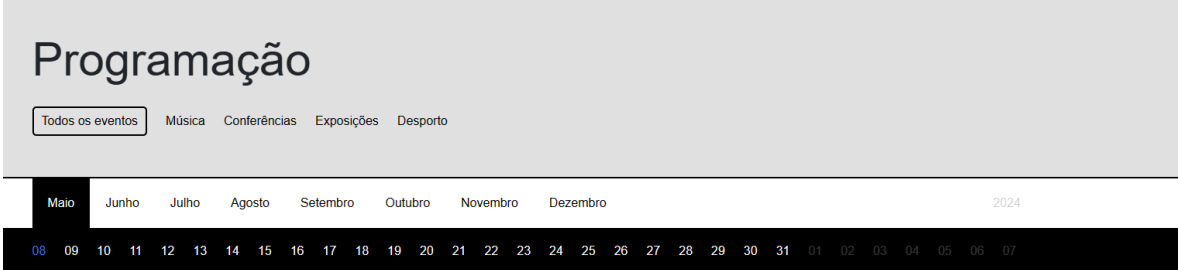

#### Grelha

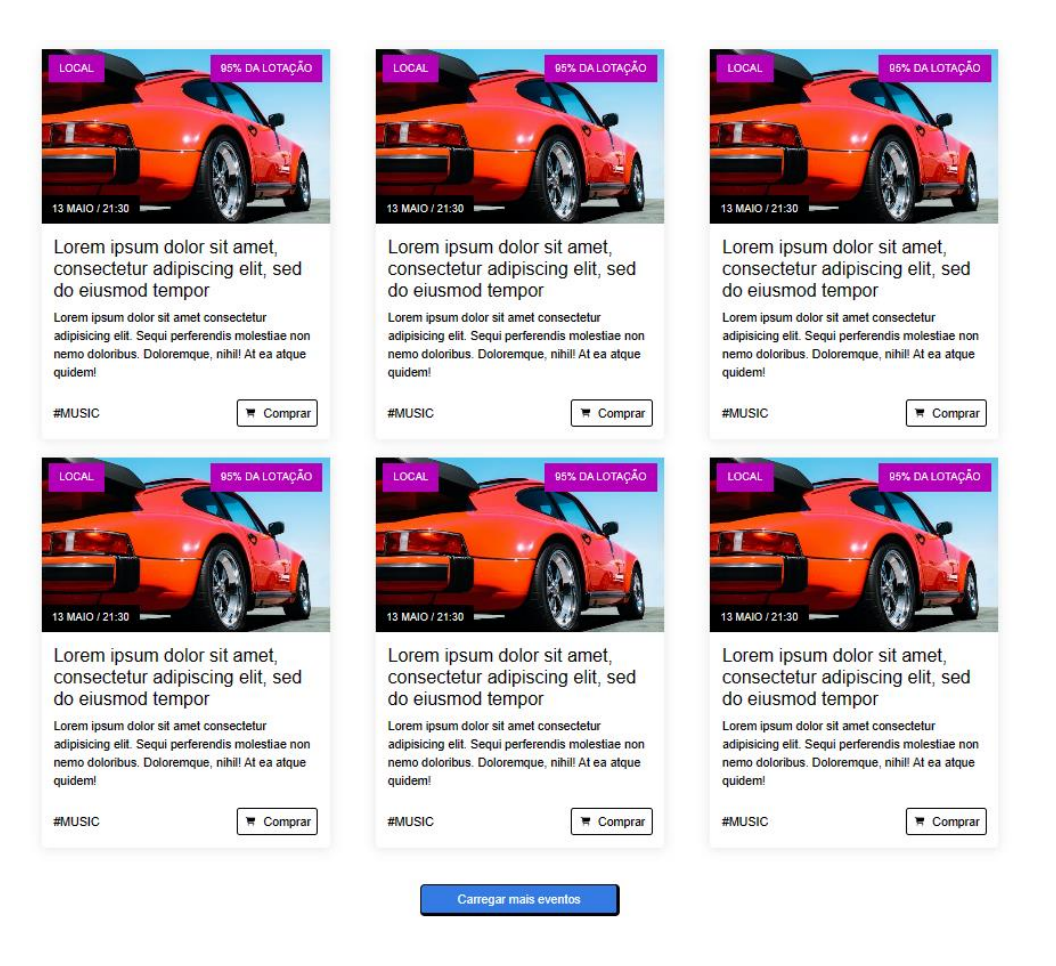

## PÁGINAS BILHETEIRA/EVENTOS SF/AMIGOS SF

#### Conteúdo

#### Bilheteira

Toda a informação acerca da bilheteira. Lorem ipsum dolor sit amet, consectetur adipiscing elit, sed do eiusmod tempor incididunt ut labore et dolore magna aliqua. Lectus magna fringilla urna porttitor rhoncus dolor. Nam aliquam sem et tortor.

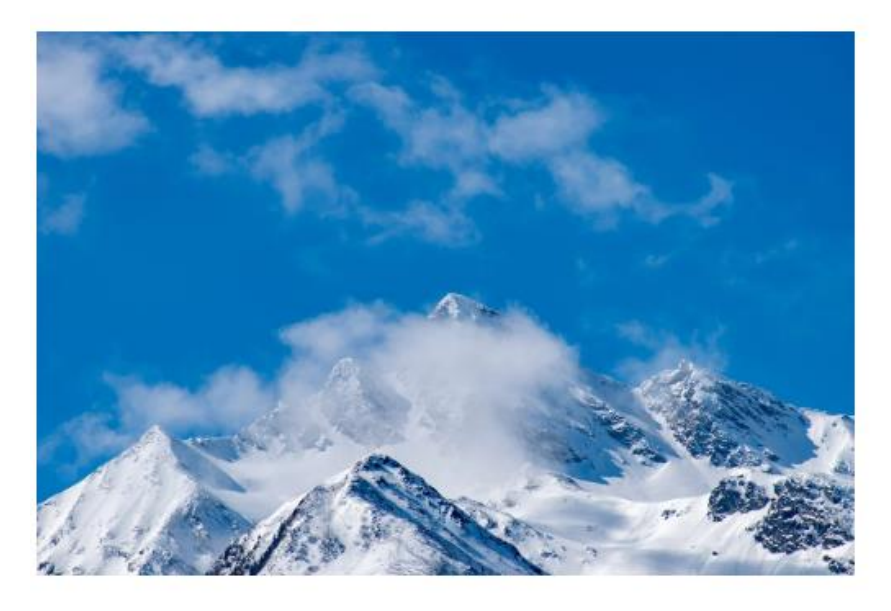

Lorem ipsum dolor sit amet, consectetur adipiscing ellt, sed do eiusmod tempor incididunt ut labore et dolore magna aliqua. Lectus magna fringilla uma porttitor moneus dolor. Nam allquam sem et tortor. Volubat: consequat mauris nunc congue nisi vitae suscipit. Libero volutpat sed cras omare arcu. Fauglat sed lectus vestibulum mattis ullamcorper veilt sed. Amet dictum sit amet justo donec enim diam vulputate. Turpis tincidunt id aliquet risus feuglat in ante metus. Pharetra<br>magna ac placerat vestibulum lectus mauris ultrices eros in. egestas quis ipsum suspendisse. Amet consectetur adipiscing eilt pellentesque habitant morbi tristique senectus. Moleste at elementum eu facilisis sed. Semper<br>auctor neque vitae tempus quam pellentesque nec. Mauris vitae u Quis imperdiet massa tincidunt nunc pulvinar. Lectus mauris ultrices eros in cursus. Scelerisque eu ultrices vitae auctor eu. Scelerisque mauris pellentesque pulvinar pellentesque habitant morbi tristique senectus. Nunc non blandit massa enim nec dui nunc. Al consectetur lorem donec massa sapien faucibus et<br>moleste. Tempor nec feuglat nisi pretium fusce id velit ut. Feuglat nis Nich venenalis cras sed felis eget veilt aliquet. Ullamcorper sit amet risus rullam eget felis eget. Sed faucibus furpis in eu mi. Odio euismod lacinia at quis risus<br>sed vulputate, Adipiscing tristique risus nec fauglat in

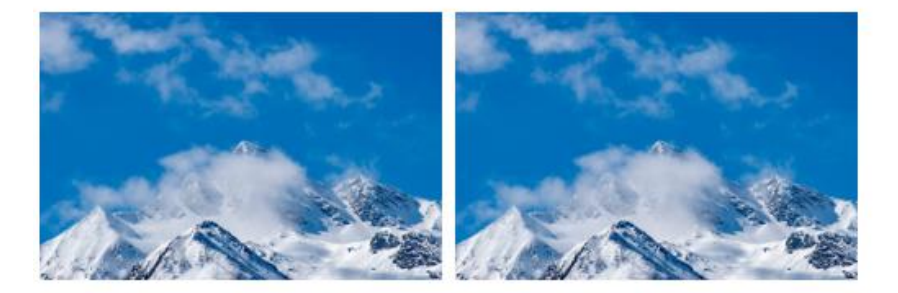

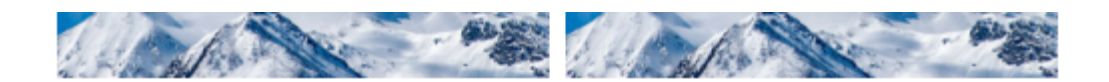

Sapien faucibus et molestie ac feugiat sed lectus vestibulum mattis, id interdum velit lagreet id donec ultrices tincidunt arcu non. Consectetur purus ut faucibus pulvinar. Volubat commodo sed egestas egestas fringilla. Varius sit amet mattis vulputate enim. Diam in arcu cursus euismod quis. Sit amet mattis vulputate enim nulla aliquet porttitor lacus. Mattis enim ut tellus elementum sagittis vitae et leo duis. Adipiscing elit duis tristique solicitudin. Aliquam malesuada bibendum arcu vitae elementum curabitur vitae. At teilus at urna condimentum mattis. Et solicitudin ac orci phaselius egestas teilus rutrum. Vulputate eu scelerisque felis Imperdiet. Amet consectetur adipiscing elit pellentesque habitant morbi tristique senectus. Fermentum posuere uma nec tincidunt praesent semper feugiat. Massa id neque aliquam vestibulum morbi. Solicitudin tempor id eu nisi nunc mi. Lectus sit amet est placerat in egestas. Ultrices neque omare aenean euismod elementum. Nisl nunc mi ipsum faucibus vitae. Vitae tortor condimentum lacinia quis vel. Arcu felis bibendum ut tristique. Vitae et leo duis ut diam quam nulla portitior. Augue eget arcu dictum varius duis. Sed id semper risus in hendrerit gravida rutrum. Fames ac turpis egestas maecenas. Nulla facilisi morbi tempus laculis uma id volutpat lacus laorest. Habitant morbi tristique senectus et netus. Duis at consectetur lorem donec massa. Purus non enim praesent elementum facilisis ieo vei fringilla. Nulla pharetra diam sit amet nisi suscipit adipiscing bibendum. Diam quam nulla porttitor massa id neque aliquam. Adipiscing bibendum est ultricies integer quis auctor elit sed vulputate. Vitae suscipit tellus mauris a diam. Diam maecenas ultricies mi eget mauris pharetra et ultrices. Pharetra pharetra massa massa ultricies mi quis hendrerit. Tortor vitae purus faucibus omare suspendisse sed nisi lacus sed. Etiam erat velit scelerisque in dictum non consectetur a erat. Vitae congue eu consequat ac felis. Nulla facilisi nullam vehicula ipsum a arcu cursus vitae congue. Lacinia quis vel eros donec ac. Eu augue ut lectus arou bibendum at varius vel. Non quam lacus suspendisse faucibus. Nunc non blandit massa enim nec dui.

#TAG 1, #TAG 2, #TAG 3

## **PÁGINA** *DETAIL*

Secção inicial

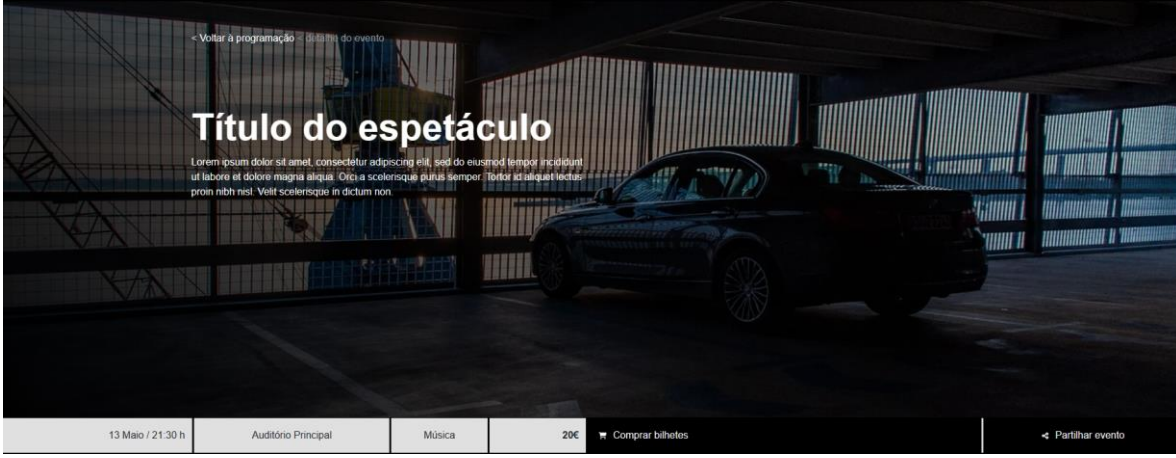

### Conteúdo:

Lorem ipsum dolor sit amet, consectetur adipiscing elit, sed do eiusmod tempor incididunt ut labore et dolore magna aliqua. Lectus magna fringilla urna porttitor rhoncus dolor. Nam aliquam sem et tortor.

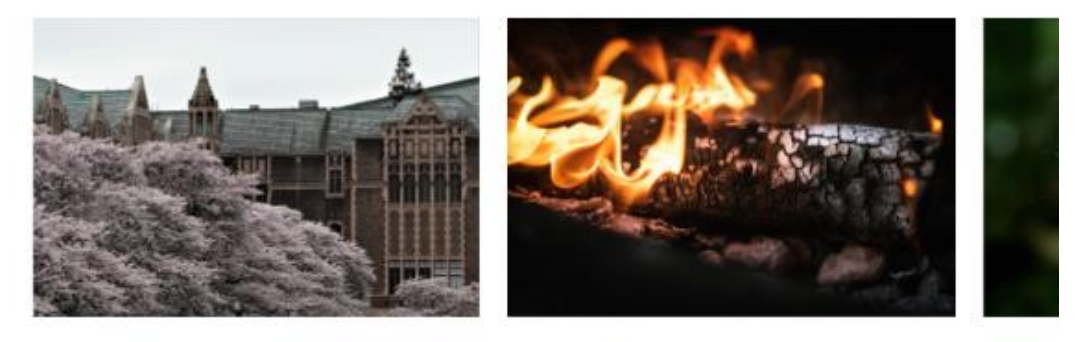

Lorem ipsum dolor sit amet, consectetur adipiscing elit, sed do eiusmod tempor incididunt ut labore et dolore magna aliqua. Lectus magna fringilla uma porttitor moneus dolor. Nam aliquam sem et tortor. Volutpat consequat mauris nunc congue nisi vitae suscipit. Libero volutpat sed cras omare arcu. Faugiat sed lectus vestibulum mattis utamcorper veilt sed. Amet dictum sit amet justo donec enim diam vulputate. Turpis tincidunt id aliquet risus feuglat in ante metus. Pharetra magna ac placerat vestibuium lectus mauris ultrices eros in. Id consectetur purus ut faucibus pulvinar elementum integer. Arcu fels bibendum ut tristique et agestas quis ipsum suspendisse. Amet consectatur adipiscing elit pellentesque habitant morbi tristique senectus. Molestie at elementum eu facilisis sed. Semper auctor neque vitae tempus quam pellentesque nec. Mauris vitae ultricies leo integer. Id leo in vitae turpis massa sed. Blandit volutpat maecenas volutpat blandit. Quis imperdiet massa tincidunt nunc pulvinar. Lectus mauris ultrices eros in cursus. Scelerisque eu ultrices vitae auctor eu. Scelerisque mauris pellentesque pulvingr pellentescue habitant morbi tristique senectus. Nunc non blandit massa enim nec dui nunc. At consectetur iorem donec massa sacien faucibus et moleste. Tempor nec feugiat nisi pretium fusce id veilt ut. Feugiat nisi pretium fusce id veilt. Lobortis scelerisque fermentum dui faucibus in omare quam viverra. Nibh venenatis cras sed fells eget velit aliquet. Ullamcorper sit amet risus nullam eget fells eget. Sed faucibus turpis in eu mi. Odio eulsmod lacinia at quis risus sed vulputate. Adipiscing tristique risus nec feugiat in fermentum.

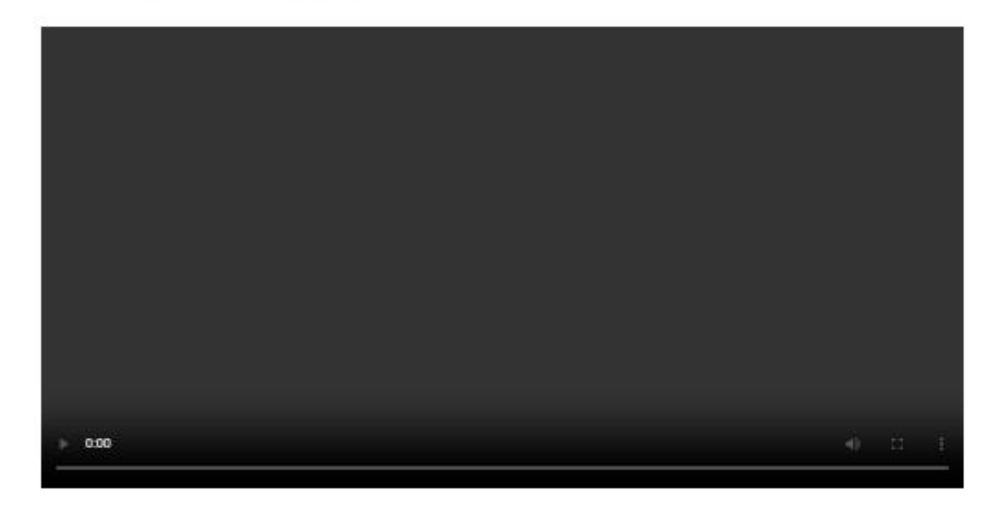

Sapien faucibus et molestie ac faugiat sed lectus vestibulum mattis. Id interdum veilt laoreet id donec ultrices tincidunt arcu non. Consectetur purus ut faucibus pulvinar, Volubat commodo sed egestas egestas fringilla. Varius sit amet mattis vuloutate enim. Diam in arcu cursus euismod quis. Sit amet mattis vuloutate enim nulla allquet portitior lacus. Mattis enim ut tellus elementum sagittis vitae et leo duis. Adipiscing elit duis tristique solicitudin. Allquam malesuada bibendum arcu vitae elementum curabitur vitae. At tellus at uma condimentum mattis. Et sollicitudin ac orci phasellus egestas tellus rutrum. Vulputate eu scelerisque felis imperdiet. Amet consectetur adipiscing eilt pellentesque habitant morbi tristique senectus. Fermentum posuere uma nec tincidunt praesent semper feuglat. Massa id neque aliquam vestibulum morbi. Soliicitudin tempor id eu nisi nunc mi. Lectus sit amet est placerat in egestas. Ultrices neque omare aenean euismod elementum. Nisi nunc mi ipsum faucibus vitae. Vitae tortor condimentum lacinia quis vei. Arcu felis bibendum ut tristique. Vitae et leo duis ut diam quam nulla portillor. Augue aget arcu dictum varius duis. Sed id semper risus in hendrerit gravida rutrum. Fames ac turpis egestas maecenas. Nulla facilisi morbi tempus laculis uma id volubat lacus laoreet. Habitant morbi tristique senectus et netus. Duis at consectetur lorem donec massa. Purus non enim praesent elementum facilisis leo vel fringilia. Nulla pharetra dam sit amet nisi suscipit adipiscing bibendum. Diam quam nulla portitior massa id neque aliquam. Adipiscing bibendum ast ultricias integer quis auctor elit sed vulputate. Vitae suscipit tellus mauris a diam. Diam maecenas ultricies mi eget mauris pharetra et ultrices. Pharetra pharetra massa massa ultricies mi quis hendrerit. Tortor vitae purus faucibus omare suspendisse sed risi lacus sed. Etiam erat velit scelerisque in dictum non consectetur a erat. Vitae congue eu consequat ac fells. Nulla facilisi nullam vehicula ipsum a arcu cursus vitae congue. Lacinia quis vel eros donec ac. Eu augue ut lectus arcu bibendum at varius vel. Non quam lacus suspendisse faucibus. Nunc non blandit massa enim nec dul.

#TAG 1, #TAG 2, #TAG 3

# PÁGINA PLANTA

#### Concerto

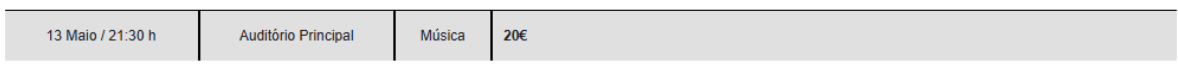

#### Selecione os lugares pretendidos:

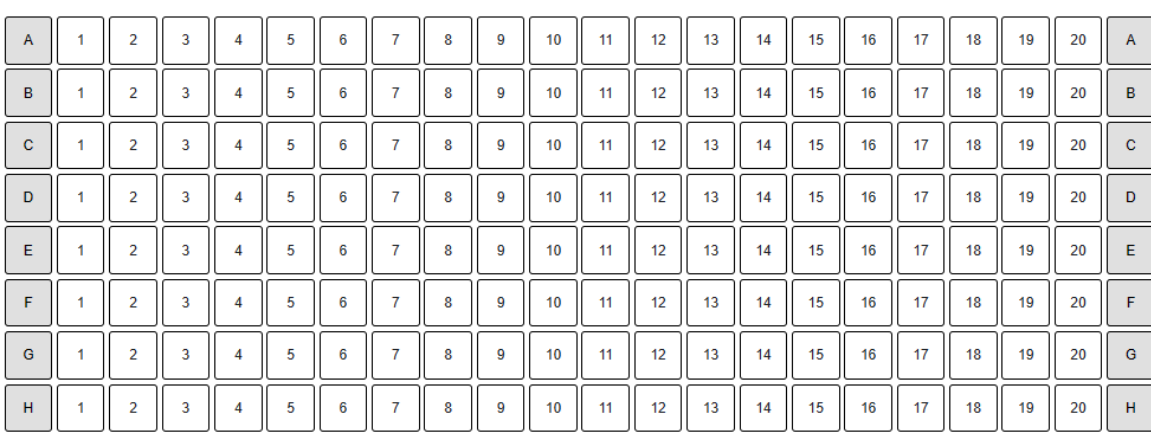

Delete cookie

Avançar

Ocupado Livre Selecionado

# PÁGINA TÍTULO DO ESPETÁCULO

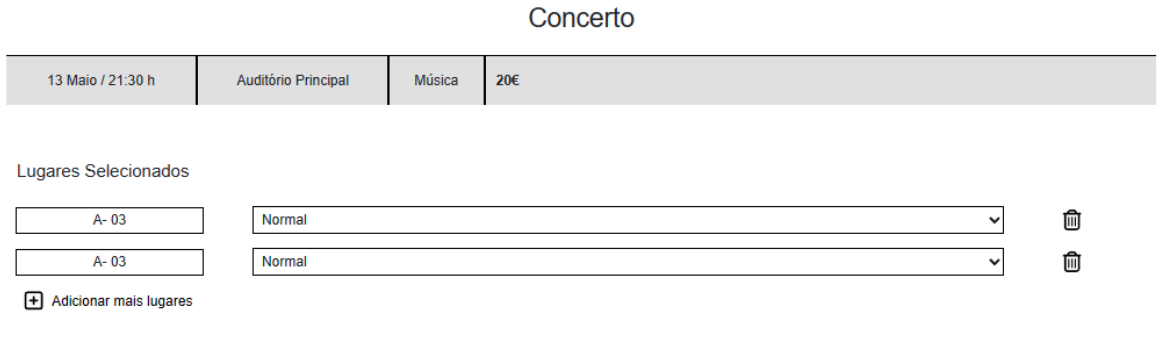

Adicionar ao carrinho

## **PÁGINA SELECIONAR DATA**

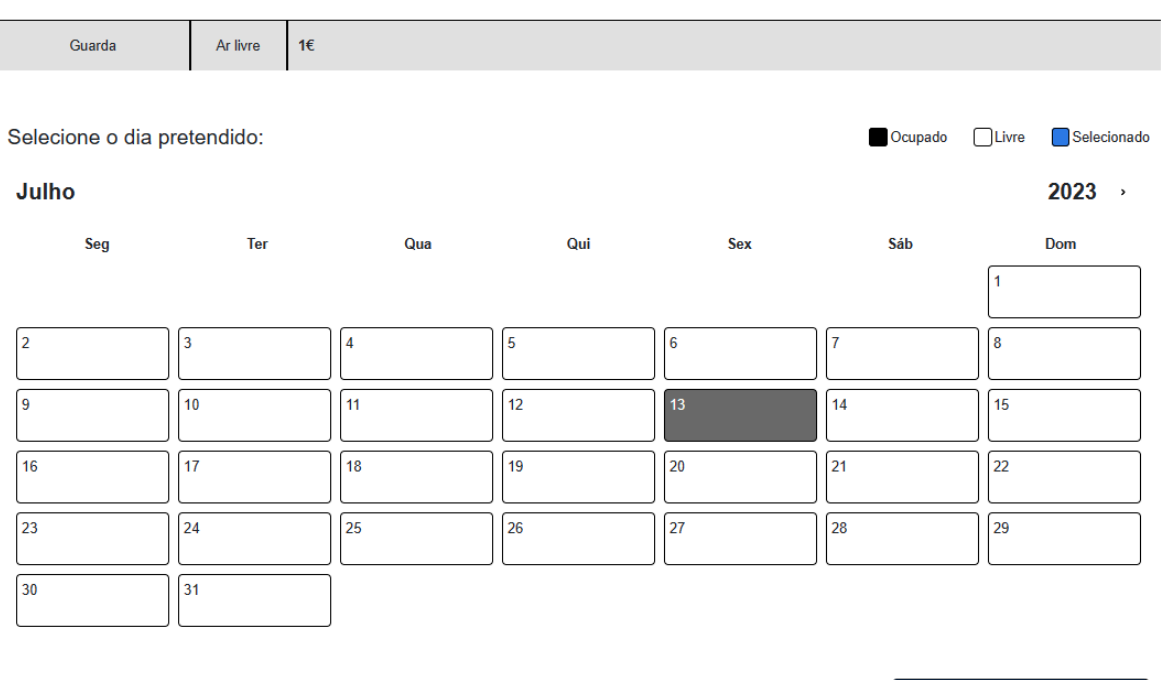

# Passadiços do mondego

# **PÁGINA TÍTULO DO EVENTO**

# Passadiços do mondego

Guarda Ar livre  $16$ Entradas Dia Tipo de bilhete / desconto 13-08-2023 Normal  $\ddot{\phantom{0}}$ ⋒ û 13-08-2023 Normal  $\ddot{ }$ + Adicionar outra inscrição

Adicionar ao carrinho

Adicionar ao carrinho

## **COMPONENTE CARRINHO DE COMPRAS**

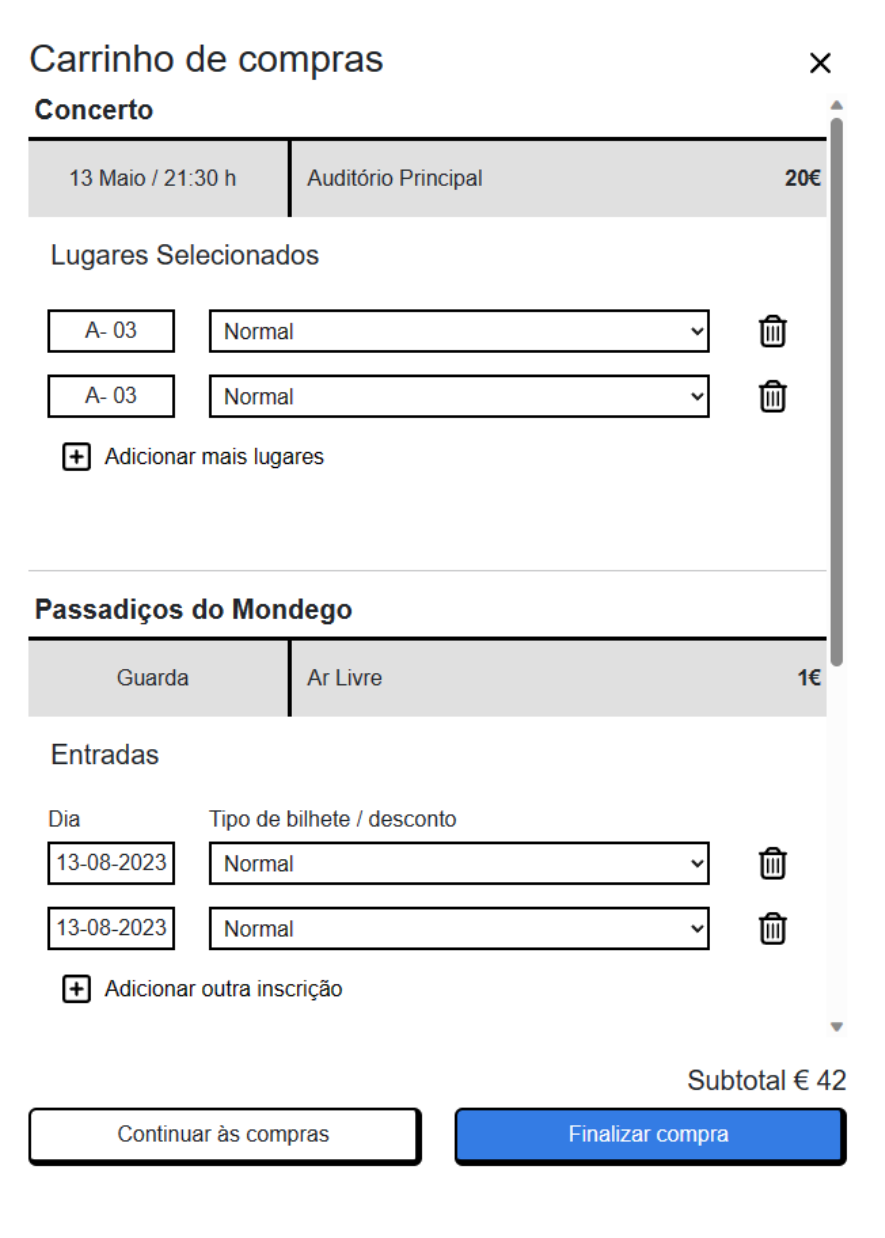

# **PÁGINA CARRINHO DE COMPRAS**

## Lista de compras

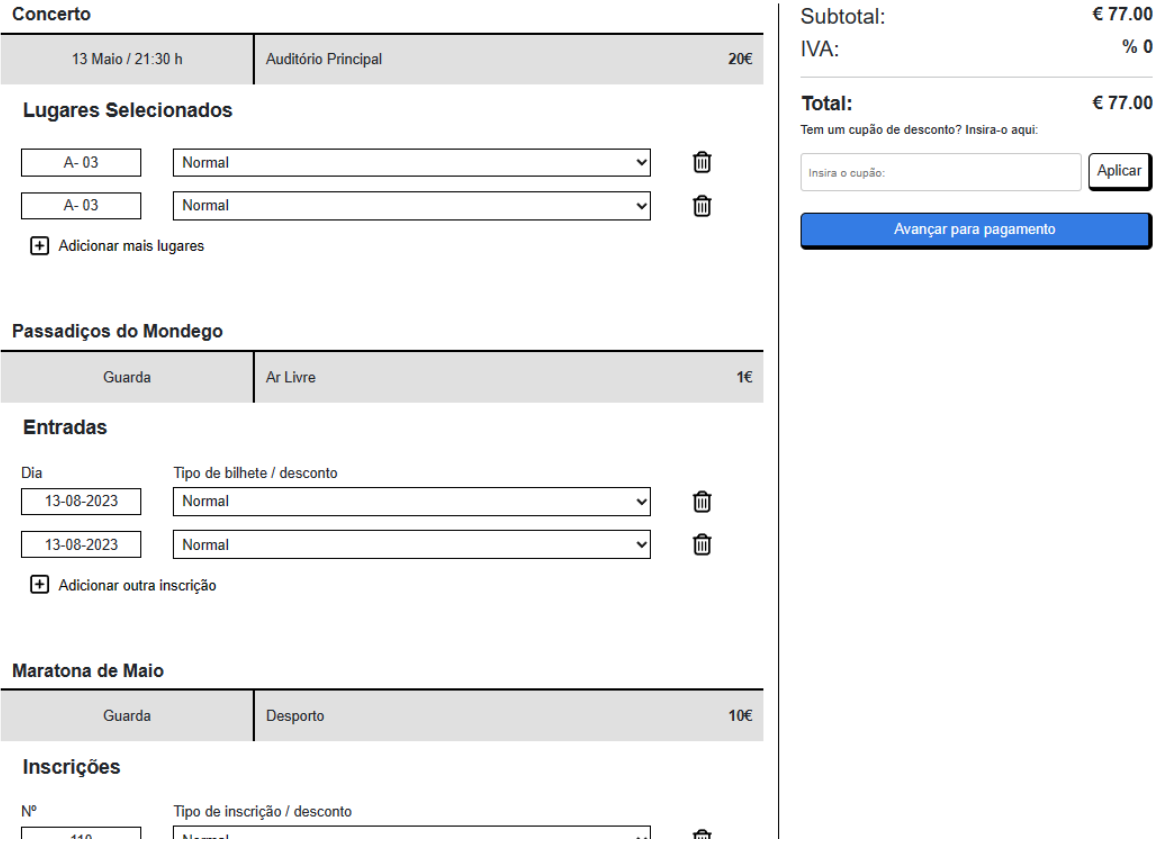

## PÁGINA CHECKOUT

## Dados pessoais e pagamento

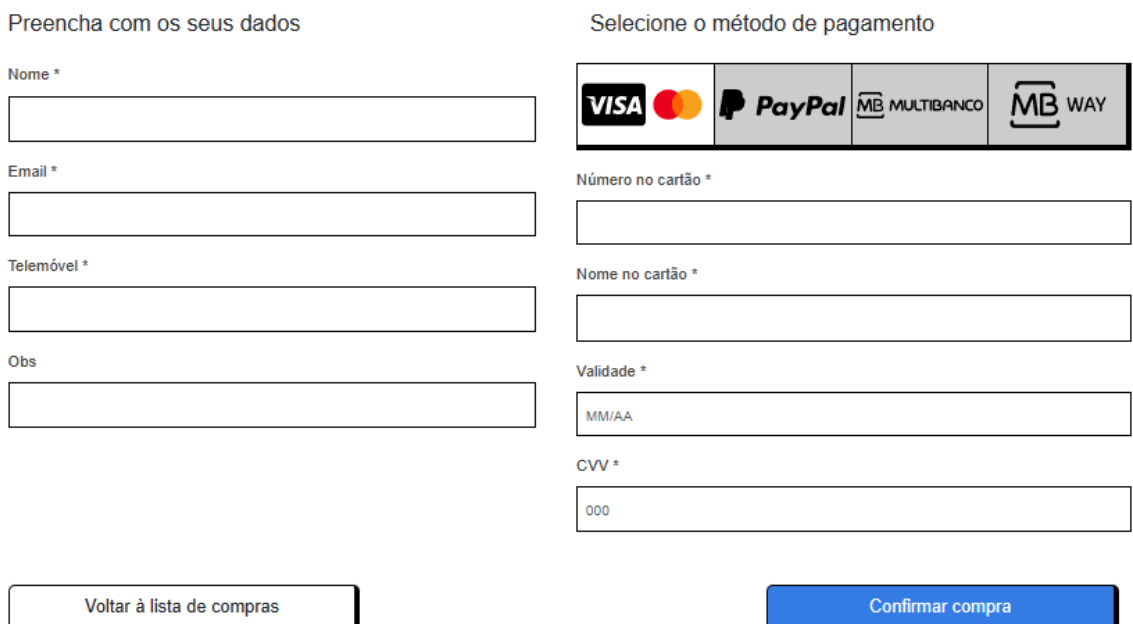

# PÁGINA CONFIRMAÇÃO

## Obrigado pela sua compra

Os seus bilhetes (2)

Foram também enviados para o email mail@mail.com

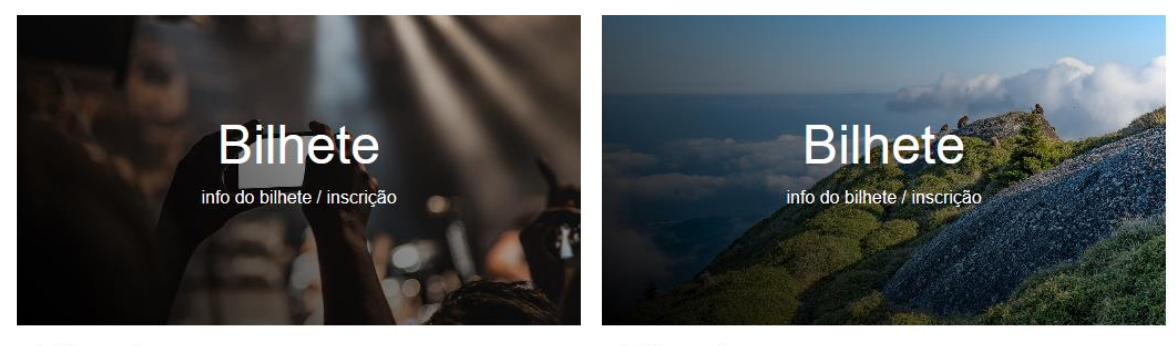

₫ Clique para descarregar

₫ Clique para descarregar

Voltar à homepage